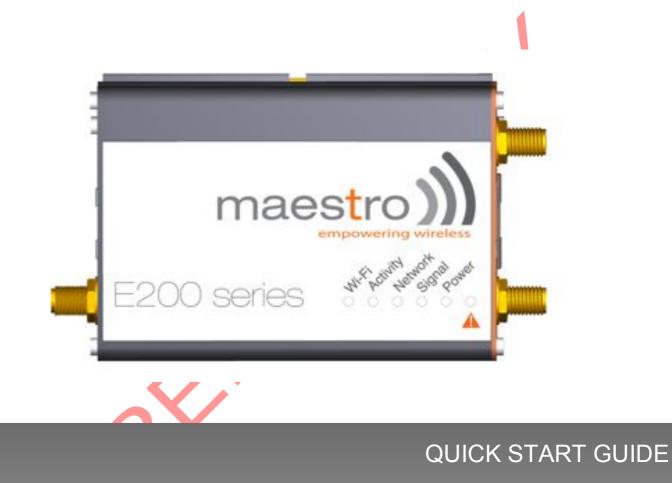

### E200 Series – Cellular / WAN / LAN / Wi-Fi Router

Version 0.5

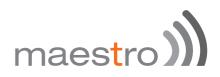

DATE

#### **Copyright**

Copyright© 2015 Maestro Wireless Solutions Limited. All right reserved. This document is for the use of intended recipients only and the contents may not be reproduced, redistributed, or copied in whole or in part for any purpose without Maestro prior express consent.

① Note: This document is subject to change without notice

#### This manual cover the following products:

- Maestro E205XT02
- Maestro E205XT04
- Maestro E206XT

#### DOCUMENT VERSION

#### This manual is written without any warranty.

**Maestro Wireless Solutions Ltd.** reserves the right to modify or improve the product and its accessories which can also be withdrawn without prior notice.

Our company stresses the fact that the performance of the product and its accessories depends on the proper use conditions as well as the surrounding environment.

**Maestro Wireless Solutions Ltd.** assumes no liability for damage incurred directly or indirectly from errors, omissions or discrepancies between the router and this manual.

This software, solution or application is provided on an "as is" basis. No warranty whether expressed or implied is given by **Maestro Wireless Solutions Ltd.** in relation to this software, solution or application. User shall assume the entire risk of using or relying on this software, solution, and application.

In no event will **Maestro Wireless Solutions Ltd.** be liable for any loss or damage including without limitation, indirect or consequential loss, damage, or any loss, damage whatsoever arising from loss of data or profit arising out of, or in connection with, the use of this router product. Every effort is made to keep the product and its software up and running smoothly. However, **Maestro Wireless Solutions Ltd.** takes no responsibility for, and will not be liable for, the product or its software being temporarily unavailable due to technical issues beyond our control.

The above terms and conditions are subject to change without prior notice. The present use of this product solution implies that the user approves and understands all the above terms and conditions.

## Table of Contents

| <u>2</u>  | SAFETY PRECAUTIONS                                | 7  |
|-----------|---------------------------------------------------|----|
| 2.1       | General precautions                               | 7  |
| 2.2       |                                                   | 7  |
| 2.3       |                                                   | 7  |
|           |                                                   | -  |
| <u>3</u>  | OVERVIEW                                          | 8  |
| 3.1       | Scope                                             | 8  |
| 3.2       | TARGET AUDIENCE                                   | 8  |
|           |                                                   |    |
| <u>4</u>  | PREREQUISITES                                     | 8  |
| 5         | USER MANUAL CONVENTIONS                           | 9  |
| <u>J</u>  | USER MANUAL CONVENTIONS                           |    |
| 6         | PRODUCT OVERVIEW                                  | 10 |
| 6.1       | E205 SERIES AT A GLANCE                           | 10 |
| 6.2       |                                                   | 10 |
| 6.3       |                                                   | 11 |
| 010       |                                                   |    |
| 7         | PRODUCT FEATURES                                  | 12 |
|           |                                                   |    |
| <u>8</u>  | PHYSICAL DIMENSIONS AND LED                       | 13 |
| 8.1       | PHYSICAL DIMENSIONS                               | 13 |
| 8.2       | LED INDICATORS                                    | 14 |
| 8.3       | ETHERNET PORT LED INDICATORS                      | 15 |
| 9         | HARDWARE INSTALLATION                             | 16 |
|           |                                                   |    |
| 9.1       |                                                   | 16 |
| 9.2       |                                                   | 16 |
| 9.3       |                                                   | 17 |
| 9.4       |                                                   | 17 |
| 9.4       |                                                   | 17 |
| 9.4.      | 2 CONNECTION VIA WI-FI                            | 17 |
| <u>10</u> | E205 BASIC CONFIGURATION                          | 18 |
| 10.       | <b>1</b> CONNECTING TO THE WEB INTERFACE          | 18 |
| 10.       |                                                   | 19 |
|           | 3 WAN CONFIGURATION                               | 20 |
|           | 3.1 MANUAL                                        | 20 |
|           | 3.2 Automatic                                     | 20 |
| 10.3      | 3.3 PPPOE (POINT-TO-POINT PROTOCOL OVER ETHERNET) | 21 |
| 10.       |                                                   | 21 |
| 10.       | 5 WIRELESS (WI-FI)                                | 22 |

| 11 E205 ADVANCED CONFIGURATION                         | <u>24</u> |
|--------------------------------------------------------|-----------|
| <b>11.1</b> FLASHING FIRMWARE AND UPDATING YOUR DEVICE | 24        |
| 12 STATUS PAGES EXPLAINED                              | 26        |
| 12.1 OVERVIEW:                                         | 27        |
| 12.1.1 System                                          | 27        |
| 12.1.2 CELLULAR                                        | 28        |
| 12.1.3 MEMORY                                          | 28        |
| 12.1.4 NETWORK                                         | 29        |
| 12.1.5 WIRELESS                                        | 29        |
| 12.1.6 Associated Stations                             | 29        |
| 12.1.7 MWAN INTERFACE LIVE STATUS                      | 30        |
| 12.2 FIREWALL                                          | 30        |
| 12.3 ROUTES                                            | 31        |
| 12.4 System Log                                        | 31        |
| 12.5 REALTIME GRAPHS                                   | 31        |
| <u>13 SYSTEM</u>                                       | <u>32</u> |
| 13.1 System properties                                 | 32        |
| 13.1.1 GENERAL SETTING                                 | 32        |
| 13.1.2 LOGGING                                         | 32        |
| 13.2 Administration                                    | 34        |
| 13.2.1 ROUTER PASSWORD                                 | 34        |
| 13.2.2 SSH ACCESS                                      | 34        |
| 13.3 SOFTWARE                                          | 35        |
| 14 NETWORK                                             | <u>35</u> |
| 14.1 INTERFACES                                        | 35        |
| 14.2 LAN INTERFACE                                     | 37        |
| 14.2.1 GENERAL SETUP                                   | 37        |
| 14.2.2 Advanced Settings                               | 38        |
| 14.2.3 Physical Settings                               | 39        |
| 14.2.4 FIREWALL SETTINGS                               | 39        |
| 14.2.5 DHCP SERVER                                     | 40        |
| 14.3 WIRED WAN INTERFACE                               | 42        |
| 14.3.1 GENERAL SETUP                                   | 42        |
| 14.3.2 Advanced Settings                               | 43        |
| 14.3.3 Physical Settings                               | 43        |
| 14.3.4 FIREWALL SETTINGS                               | 44        |
| 14.4 CELLULAR INTERFACE (3G OR 4G)                     | 45        |
| 14.4.1 GENERAL SETUP                                   | 45        |
| 14.4.2 Advanced Settings                               | 46        |
| 14.4.3 FIREWALL SETTINGS                               | 47        |
| 14.5 ADD VPN INTERFACE                                 | 47        |
| 14.5.1 PPTP                                            | 48        |
| 14.5.2 OPENVPN                                         | 50        |

| <u>15</u> <u>V</u> | NI-FI                                            | <u>57</u> |
|--------------------|--------------------------------------------------|-----------|
| 15.1               | INTRODUCTION                                     | 57        |
| 15.2               | WI-FI AS ACCESS POINT                            | 57        |
| 15.2.1             | DEVICE CONFIGURATION - GENERAL SETUP             | 58        |
| 15.2.2             | DEVICE CONFIGURATION - ADVANCED SETTINGS         | 59        |
| 15.2.3             | INTERFACE CONFIGURATION – GENERAL SETUP          | 60        |
| 15.2.4             | INTERFACE CONFIGURATION – WIRELESS SECURITY      | 61        |
| 15.2.5             | INTERFACE CONFIGURATION – MAC-FILTER             | 61        |
| 15.3               | WI-FI AS CLIENT                                  | 62        |
| 15.4               | CREATING MULTIPLE SSID                           | 63        |
| <u>16</u>          | SETTING UP FAILOVER AND LOAD BALANCING           | <u>65</u> |
| 16.1               | FAILOVER MODE CONFIGURATION                      | 65        |
| 16.1.1             | SETTING UP LOAD BALANCING FOR FAILOVER           | 66        |
| 16.2               | LOAD BALANCING MODE CONFIGURATION                | 70        |
|                    |                                                  |           |
| <u>17</u> F        | FIREWALL BASICS                                  | 72        |
| <u>18</u>          | SERVICES                                         | 73        |
| 18.1               | DYNAMIC DNS                                      | 73        |
| 18.2               | SMS DIAGNOSTIC                                   | 75        |
| 18.3               | DOTA                                             | 76        |
| 18.4               | GPS                                              | 77        |
| 18.5               | Event                                            | 78        |
|                    |                                                  |           |
| <u>19</u>          | APPENDIX                                         | <u>79</u> |
| 19.1               | DEFAULT SETTINGS                                 | 79        |
| 19.2               | RESET TO FACTORY DEFAULT SETTING                 | 79        |
| 19.2.1             | USING THE WEB-BASED USER INTERFACE               | 79        |
| 19.2.2             | USING THE RESET BUTTON ON THE SIDE OF THE ROUTER | 79        |
| 19.3               | LIST OF ACRONYMS                                 | 81        |
| 19.4               | SUPPORT                                          | 83        |
|                    | 2                                                |           |

## **1** Safety Precautions

#### 1.1 General precautions

- The router generates radio frequency (RF) power. When using the router, care must be taken to ensure safety as well as compliance with all the regulations surrounding the use of RF equipment.
- Do not use the router in aircraft, hospitals and petrol stations or in places where using GSM products or other RF equipment is prohibited.
- Be sure that the router will not be interfering with nearby equipment such as pacemakers or medical equipment. The antenna of the router should be directed away from computers, office equipment, home appliance, etc.
- Always keep the router at a minimally safe distance of 26.6cm or more from a human body.
- M Do not put the antenna inside metallic boxes or other containers

#### 1.2 Using the router in vehicle

- Check for any regulation or law authorizing the use of GSM equipment in vehicles in your country before installing the router.
- Installation of the router should be done by qualified personnel. Consult your vehicle dealer for any possible interference concerns related to the use of the router.
- Be careful when the router is powered by the vehicle's main battery. The battery may be drained after extended period.

#### 1.3 Protecting your router

To ensure error-free usage, please install and operate your router with care and comply with the following:

- Do not expose the router to extreme conditions such as high humidity/rain, high temperatures, direct sunlight, caustic/harsh chemicals, dust, or water.
- Do not try to disassemble or modify the router as there are no user serviceable parts inside and the warranty would be void in case of tampering.
- M Do not drop, hit or shake the router.
- M Do not use the router under extreme vibrating conditions.
- Do not pull the power supply cable. Please attach or detach it by holding the connector after switching off the supply.
- Install and connect the router in accordance to the instruction manual. Failure to do so will void the warranty.

### 2 Overview

#### 2.1 Scope

This document provides you all the information you need to set-up, configure and use the Maestro E200 Series router.

#### 2.2 Target audience

This document is intended for customers and integrators who understand basic telecommunications and information technology terminology and concepts.

### 3 Prerequisites

Before continuing with the installation of your E200 Series router, make sure you have a computer equipped with the following:

- M A computer with an Ethernet port or Wi-Fi connectivity
- M A web browser such as Google Chrome, Mozilla Firefox or Apple Safari

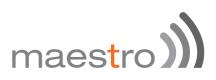

### 4 User manual conventions

The following symbols are used throughout the user manual:

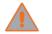

The following symbol indicates attention must be paid

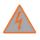

The following symbol indicates a **warning** 

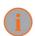

The following symbol provides information

## maes<mark>t</mark>ro)

### 5 Product overview

#### 5.1 E205 Series at a glance

- M Dual-band HSDPA (E205XT02), tri-band HSDPA (E205XT04
- ⅉ GPRS/EDGE auto-fallback
- ) LAN on RJ45 port
- 𝔊 Switchable WAN/LAN on RJ45 port
- M Built-in Wi-Fi with an external RP-SMA antenna connector
- M Automatic WAN / 3G failover
- M Built-in GPS supporting active antenna via an external SMA connector
- M One digital inputs/outputs
- Six color LED's for displaying for Wi-Fi and network activity, signal, power and alarm
- M Device management and configuration via a web GUI
- DIN rail mountable

#### 5.2 E206 Series at a glance

- M Quad-band HSPA+ & dual-band EV-DO (E206XT)
- 𝑘 GPRS/EDGE auto-fallback
- M Switchable WAN/LAN on RJ45 port
- M Built-in Wi-Fi with an external RP-SMA antenna connector
- M Automatic WAN / 3G failover
- Built-in concurrent diversity/GPS antenna supporting active antenna via an external SMA connector
- M External SMA antenna connectors for 3G
- M One digital inputs/outputs
- Six color LED's for displaying for Wi-Fi and network activity, signal, power and alarm
- Device management and configuration via a web GUI
- DIN rail mountable

#### 5.3 Bundle content

- M E200 Series router x 1
- 1m Ethernet cable 8P8C x 1
- 3) 2G/3G/4G terminal antenna 90 degree hinged SMA x 1
- M 5 dBi, 2.4/5.1~5.9 GHz dipole antenna RP-SMA (M) hinged 90° x 1
- Industrial grade 1.2 A power supply x 1
- )) DIN clip x 1

If any of these items are missing or damaged, please contact Maestro Support immediately. The Maestro Support website can be found at: http://support.maestro-wireless.com/

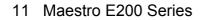

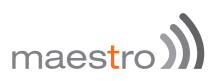

## 6 Product features

With high-speed cellular (3G and beyond), WAN, LAN and Wi-Fi connectivity, the E200 is a highly versatile, reliable and rugged router designed for missioncritical enterprise applications requiring faultless connectivity.

The E200 comes in two models; the cost-effective HSDPA ensures alwayson connectivity for 2G migration or low-latency applications such as energy and sales & payment, while the HSPA+ penta-band is ideal for deployment in vertical markets requiring high-speed data or global roaming, such as security and transportation.

The E200 can be configured through an easy-to-use web interface; quick setup section will facilitate basic router configuration. Advanced configuration setting for functions such as Wi-Fi, failover, load balancing, VPN, firewall are also directly available through the web interface. Once configured, a set of 6 LED's on the top of the aluminum alloy casing will help the user ensure that the device is operating correctly. Users can also remotely manage the router is also available through an HTTPS connection over the LAN or WAN.

12 Maestro E200 Series

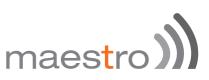

### 7 Physical dimensions and LED

#### 7.1 Physical dimensions

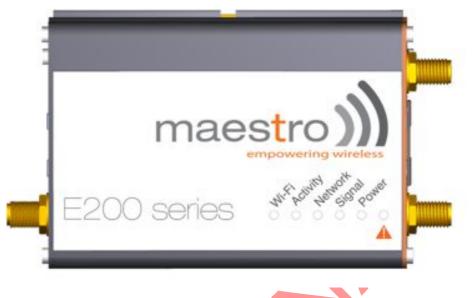

| E200 Series dimensions without |        |  |
|--------------------------------|--------|--|
| connecto                       | r      |  |
| Lenght                         | 83.9mm |  |
| Depth                          | 60mm   |  |
| Height                         | 25mm   |  |
| Weight                         | 90g    |  |
|                                |        |  |

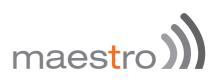

#### 7.2 LED indicators

The E200 Series features 6 LEDs on the front to display critical system information

| NAME     | COLOUR     | STATE    | DESCRIPTION                                                                   |
|----------|------------|----------|-------------------------------------------------------------------------------|
|          | $\bigcirc$ | OFF      | Wi-Fi network is deactivated                                                  |
| WI-FI    |            | Flashing | Wi-Fi network connection traffic                                              |
|          |            | ON       | Wi-Fi network is activated                                                    |
| Activity | $\bigcirc$ | OFF      | Cellular data service is not connected                                        |
|          | 0          | ON       | Cellular data service is connected                                            |
|          | $\bigcirc$ | OFF      | SIM card is not inserted, or device is not registered on the cellular network |
| Network  |            | Flashing | Device is registered on the cellular home<br>network                          |
|          | 0          | ON       | Device is registered on the cellular roaming<br>network                       |
|          | $\bigcirc$ | OFF      | No signal (CSQ=0,99)                                                          |
| Signal   | •          | ON       | Weak signal (CSQ<7)                                                           |
|          | <b>0</b> - | Flashing | Strong signal (CSQ>7)                                                         |
| Power    | 0-         | OFF      | Power off                                                                     |
|          |            | ON       | Power on                                                                      |
| Alert    | $\bigcirc$ | OFF      | No alert, device is running smoothly                                          |
|          |            | Flashing | Software fault (crash, issues)                                                |
|          | ۰          | ON       | Hardware fault (high temperature, problem<br>with module or SIM card)         |

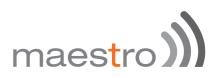

#### 7.3 Ethernet port LED indicators

The E200 Series router features two Ethernet ports, each with with two LED.

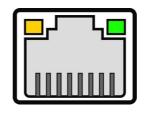

| LED   | STATUS   | DESCRIPTION                                |
|-------|----------|--------------------------------------------|
|       | On       | There is a valid network link.             |
| Green | Off      | No valid network link detected.            |
| Amber | Flashing | There is activity on Ethernet port         |
|       | Off      | There is not activity on the Ethernet port |

## maes<mark>t</mark>ro ))

### 8 Hardware installation

#### 8.1 Install the SIM card

SIM card(s) should be inserted into the SIM tray as illustrated in the image below. SIM card contact should be face up.

#### 8.2 Connect the Cellular (WWAN) Antenna(s)

Connect the cellular antenna to the "Cellular" connector (SMA Female) on the unit. If the unit is equipped with a secondary cellular antenna connector "Div.", it is highly recommended to connect an additional antenna to this connector for diversification. Dual antennas will provide improved signal strength thus better performance.

Note: For most applications, the antenna(s) included with the unit will provide suitable reception, but some circumstances/environments may require a higher quality antenna or one mounted in a different location. If this is the case, Maestro has many antenna options to chose from, please contact us or visit maestro-wireless.com.

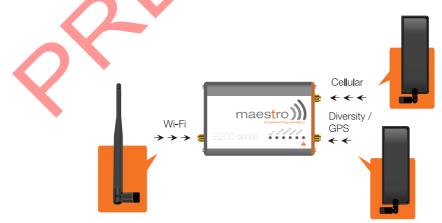

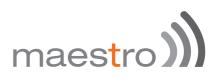

#### 8.3 Connect the power supply

Connect the Micro-Fit 4-pin male connector of the power supply to the power connector located on the LAN side of the unit.

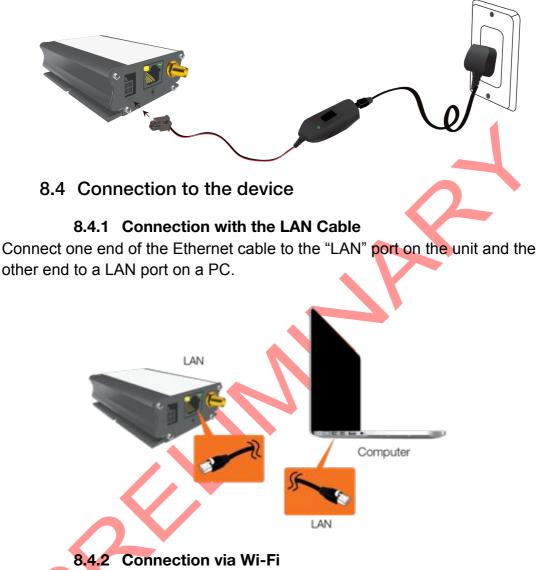

Make sure Wi-Fi antenna is connected (see chapter 8.2) and Wi-Fi is ON on your computer, phone or tablette. Scan for network and select SSID "Maestro E200". You will be prompted to enter a WPA/WPS-2 mixed-mode password. Default password is '**W1rele\$\$'.** 

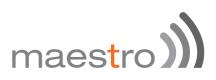

### 9 E205 Basic configuration

#### 9.1 Connecting to the web interface

Connect the LAN interface of your E200 to a computer via the RJ-45 cable and and start your web browser. Enter the device LAN IP address in the browser address field.

#### http://192.168.1.1

i

Note: If you change the IP address, remember to reboot the router and enter the new IP address into your browser address bar.

You will be invited to enter the admin username and password:

| Username | admin |  |
|----------|-------|--|
| Password |       |  |

- M Default login **admin**
- Default password admin

(This is the default username and password for Maestro routers. The admin and read-only user passwords can be changed at **System>Administration** 

After successfully login the Quick Setup page will show up

| Quick Setup                                                                                                    |        |
|----------------------------------------------------------------------------------------------------|--------|
| Thanks for using Maestro Wireless E200 series Cellular Ethernet Router.                                                                                                    |        |
| Available Hardware options:                                                                                                    |        |
| E205XT - 3G Ethernet Router                                                                                                    |        |
| E206XT - Dual Mode 3G and EVDO, Ethernet Router                                                                                                    |        |
| E228XT - LTE Ethernet Router                                                                                                    |        |
| Please refer to the label on you router or the status page to confirm your model.                                                                                                    |        |
| Quick Setup will guide you through the basic configurations of the Router Viz. LAN, WAN, Cellular and Wireless setup. A<br>interface configurations, all other parameters will be set at their factory default settings. Please refer to the user manual |        |
| For advanced users, please follow the Network Tab to select and configure various options as you wish.                                                                                                    |        |
|                                                                                                    | I Next |

Figure 1: Quick Setup

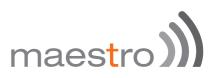

If you need to access advanced feature you can navigate directly in the menu.

If you want to follow the quick user guide click on the **Next** button and you will enter quick setup page.

Since E200 has multiple WAN interfaces, the default priority settings for switching between various WAN interfaces is as follows and cannot be changed in Quick setup. To make any changes on the WAN priority settings, please go to the **Network/Interfaces** and **Network/Load Balancing** Tab. By default the router is configured in failover mode with WAN priorities as listed below:

- M Priority 1 − Wired WAN
- Priority 2 Wi-Fi as WAN (WWAN) (Wi-Fi in Client Mode)
- M Priority 3 Cellular

In the quick setup page, you can perform basic configuration settings for the **LAN, WAN, Cellular and Wi-Fi** interfaces. All other configurations will be set to the factory default or previously saved values.

#### 9.2 LAN configuration

The LAN configuration page is used to configure the LAN settings of the router

| Network Setup |               |
|---------------|---------------|
| Local Network |               |
| IPv4-Address  | 192.168.1.1   |
| IPv4-Netmask  | 255.255.255.0 |
| IPv4-Gateway  |               |

The modem router is shipped preconfigured to use private IP addresses on the LAN side, and to act as a DHCP server. The modem router's default LAN IP configuration is as follows:

- M LAN IP address: 192.168.1.1
- M IPv4 Netmask : 255.255.255.0

These addresses are part of the designated private address range for use in private networks, and should be suitable in most applications. If your network

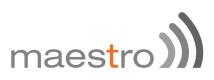

has a requirement to use a different IP addressing scheme, you can make those changes here and click.

The LAN TCP/IP Setup settings are

- M IPv4 Address: This is the LAN IP address of the modem router.
- IPv4 Netmask: This is the LAN subnet mask of the modem router. Combined with the IP address, the IP subnet mask allows a device to know which other addresses are local to it, and which must be reached through a gateway or modem router.

Advanced LAN configuration parameters could be found under **Network/Interfaces**, under LAN parameters click **Edit > Advanced Settings**.

| VAN       |                              | manual                       |  |
|-----------|------------------------------|------------------------------|--|
|           | Protocol                     | ✓ automatic                  |  |
|           |                              | PPPoE                        |  |
| 3.1 Manua |                              |                              |  |
| WAN       |                              |                              |  |
|           | Protocol                     | manual                       |  |
|           |                              |                              |  |
|           | IPv4 Address                 | 192,168.0.5                  |  |
|           | IPv4 Address<br>IPv4 Netmask | 192.168.0.5<br>265.255.255.0 |  |
|           |                              |                              |  |

#### 9.3 WAN configuration

By default the WAN is in **automatic** mode, you can also set it to **Manual** or **PPPoE** 

- M IPv4 Address: The IP address to assign to the selected WAN interface.
- M IPv4 Netmask: The Subnet mask of the IP address above.
- M IPv4 Gateway: The gateway to assign this WAN interface.
- M DNS server: The DNS server for the WAN interface.

#### 9.3.2 Automatic

The WAN will be setup automatically.

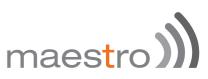

#### 9.3.3 PPPoE (Point-to-Point Protocol over Ethernet)

Acquire IP Address automatically from your Provider using the PPPoE protocol.

| WAN |          |       |    |
|-----|----------|-------|----|
|     | Protocol | PPPoE | \$ |
|     | Username |       |    |
|     | Password |       |    |

Many DSL providers use PPPoE. To acquire an IP Address from the PPPoE server, a username and password are required. Ask your provider for your username and password if you don't know them.

Advanced WAN configuration parameters could be found under Network/Interfaces, under WAN parameters click Edit > Advanced Settings.

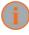

Selecting PPPoE in the quick setup will require some advance configurations.

#### 9.4 Cellular Setup

| APN      |  |
|----------|--|
| APN      |  |
| PIN      |  |
| Usemame  |  |
| Password |  |

You can enter the cellular settings like APN, SIM PIN for security, Username and Password corresponding to your cellular connection (SIM Card), which you will receive from your Cellular Operator.

- APN: Access Point Name, enter the access point name provided by your network operator
- **PIN:** If required please enter your SIM card's PIN code

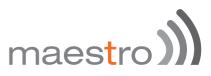

 Username and Password: If required enter login credentials provided by your network operator

Advanced cellular configuration parameters could be found under **Network/Interfaces**, under 3G parameters click **Edit > Advanced Settings**.

| WIRELESS |              |
|----------|--------------|
| SSID     | Maestro E200 |
| Password | W1rele\$\$   |

By default, the Wi-Fi is in Access Point mode:

M Default SSID: Maestro E200

9.5 Wireless (Wi-Fi)

Default Password: W1rele\$\$

The E200 Wi-Fi can be configured either as

- M An Access Point, in which case, the Wi-Fi acts as a LAN or
- As a Wi-Fi Client in which case, the E200 connects to an external Wi-Fi source which will be the source of Internet or WAN for the E200.

Default security settings used are WPA-PSK, WPA2-PSK Mixed Mode. You can choose your encryption and change your password accordingly. Bring up on boot tick box in Wireless section by default is enabled. Ticking the box will enable the Wi-Fi (Wireless) interface every time the Router Reboots.

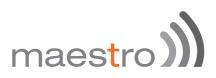

Wi-Fi section from this Quick setup page will disappear when

- The default Wi-Fi interface is removed from Network / Wi-Fi page
- When you scan for available Wi-Fi networks and convert the Router to Client Mode.

| Wireless ( | Overv | lew                                                                         |   |         |    |      |   |        |
|------------|-------|-----------------------------------------------------------------------------|---|---------|----|------|---|--------|
|            |       | ric MAC80211 802.11bgn (radio0)<br>el: 11 (2.452 GHz)   Bitrate: ? Motis    |   |         | 10 | Scan | 1 | Add    |
|            | -     | SSID: Maestro   Mode: Master<br>BSSID: A4 AE 9A:00:26:C5   Encryption: None | 0 | Disable | 10 | Edit |   | Remove |

If you create multiple access point networks (Multiple SSDI's), the additional Wi-Fi networks created will not show up in Quick Setup.

Advanced Wi-Fi configuration parameters could be found under **Network/Wi-Fi**, under Wireless Overview parameters click **Edit > Advanced Settings**.

Once the Quick Setup is done, you will have basic LAN connectivity, Internet access over WAN and/or Cellular and Wi-Fi will be configured as Access Point.

To verify that your setup were succefully applied and your router is now running go to **Network/Interfaces**.

### 10 E205 advanced configuration

#### 10.1 Flashing firmware and updating your device

E200 Series can be updated through the web interface. Go to **System/Back-up / Flash Firmware.** 

| Actions                                                     |                                        |                                         |                                                                                                   |
|-------------------------------------------------------------|----------------------------------------|-----------------------------------------|---------------------------------------------------------------------------------------------------|
|                                                             | Configuration                          |                                         |                                                                                                   |
| Backup / F                                                  | Restore                                |                                         |                                                                                                   |
|                                                             | te archive* to dow                     | micad a tar archive of the current cont | iguration files. To reset the firmware to its initial state, click "Perform reset" (only possible |
| Dor                                                         | wnload backup:                         | Generate archive                        |                                                                                                   |
| R                                                           | leset to defaults:                     | Perform reset                           |                                                                                                   |
| To restore con                                              | figuration files, yo                   | ou can upload a previously generated I  | backup archive here.                                                                              |
| F                                                           | Restore backup:                        | Choose File No file chosen              | Upload archive                                                                                    |
|                                                             | Keep settings:                         | 8                                       |                                                                                                   |
|                                                             |                                        |                                         |                                                                                                   |
|                                                             | Image:                                 | Choose File   No file chosen            | Flash image                                                                                       |
|                                                             |                                        | ew firmware image                       | Rest image , click on Choose File and locate the .bin                                             |
| file or                                                     | er Flash n                             | <b>ew firmware image</b><br>mputer.     |                                                                                                   |
| file or                                                     | er Flash n<br>n your cor<br>ware image | ew firmware image<br>nputer.<br>e       | , click on Choose File and locate the .bin                                                        |
| file or<br>new firms<br>d a sysupgrade<br>atible firmware i | er Flash n<br>n your cor<br>ware image | ew firmware image<br>nputer.<br>e       |                                                                                                   |

Once the file located on the computer click Flash image...

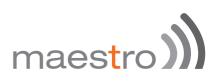

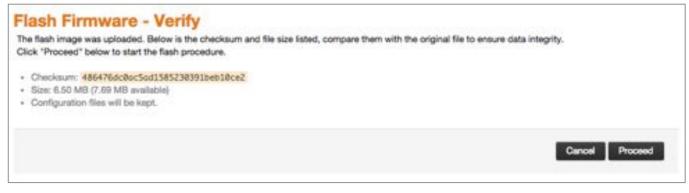

#### Click Proceed

#### System - Flashing...

The system is flashing now. DO NOT POWER OFF THE DEVICE!

Wait a few minutes before you try to reconnect. It might be necessary to renew the address of your computer to reach the device again, depending on your settings.

Waiting for changes to be applied...

The system will now be flashing.

DO NOT POWER OFF THE DEVICE! Wait a few minutes before you try to reconnect. It might be necessary to renew the address of your computer to reach the device again, depending on your settings.

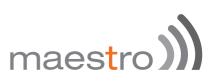

### 11 Status pages explained

- M Open your browser on your computer with the address http://192.168.1.1
- M Enter the default login "admin" and password "admin"

By clicking on Status or Overview the page below will be displayed:

|               | )           | ٥      | 0      |         | E2            | 200 Series | maestro))) |                 |
|---------------|-------------|--------|--------|---------|---------------|------------|------------|-----------------|
| Maestro       | Quick Setup | Status | System | Network | Services      | Logout     |            | AUTO REPRESH ON |
| Status        |             |        |        |         |               |            |            |                 |
| System        |             |        |        |         |               |            |            |                 |
| Hostname      |             |        |        | Maest   | 0             |            |            |                 |
| Model         |             |        |        | Maest   | o E206        |            |            |                 |
| Firmware Ve   | rsion       |        |        | Maest   | o E205 2.0 A  | C7         |            |                 |
| Kernel Versio | w.          |        |        | 3.10.4  | () – E        |            |            |                 |
| Local Time    |             |        |        | Mon N   | lay 18 13:10: | 19 2015    |            |                 |
| Uptime        |             |        |        | 0h 11n  | n 49s         |            |            |                 |
| IMEI          |             |        |        | NA      |               |            |            |                 |
| Cellular      |             |        |        |         |               |            |            |                 |
| Cellular Data | l.          |        |        | NA      |               |            |            |                 |
| Signal Streng | yth         |        |        | NA      |               |            |            |                 |
| OPIN          |             |        |        | NA      |               |            |            |                 |
| Registration  | Status      |        |        | NA      |               |            |            |                 |
| Operator nar  |             |        |        | NA      |               |            |            |                 |
| Roaming Sta   | tus         |        |        | NA      |               |            |            |                 |
| IMSI          |             |        |        | NA.     |               |            |            |                 |

The Status menu is divided in 5 sub-menus:

- M Overview
   Firewall
   Routes
  - System Log
  - M Real time Graphs

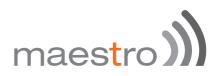

#### 11.1 Overview:

#### 11.1.1 System

The system tabs displays all information related to your device hardware and software version as well as basic settings:

| Status           |                          |  |
|------------------|--------------------------|--|
| System           |                          |  |
| Hostname         | Maestro                  |  |
| Model            | Maestro E205             |  |
| Firmware Version | Maestro E205 2.0 RC7     |  |
| Kernel Version   | 3.10.49                  |  |
| Local Time       | Mon May 18 13:11:14 2015 |  |
| Uptime           | 0h 12m 44s               |  |
| IME              | NA                       |  |

| ITEM             | DEFINITION                                                                                                    |
|------------------|----------------------------------------------------------------------------------------------------|
| Hostname         | The name assigned to your router                                                                                          |
| Model            | Model of your router                                                                                                    |
| Firmware Version | The firmware version that is currently residing and<br>controlling the router                                             |
| Kernel Version   | The Linux kernel version on the router                                                                                    |
| Local time       | The date and time set up on the router                                                                                    |
| Uptime           | The time in HH: MM: SS, for which the router is working since last power ON                                               |
| IMEI             | The IMEI (International Mobile Equipment Identity) of the router, a unique code for identifying devices on a GSM network. |

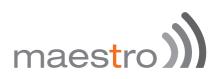

#### 11.1.2 Cellular

The Cellular group provides the status of the SIM card inserted in the router.

| Cellular            |     |  |
|---------------------|-----|--|
| Cellular Data       | NA  |  |
| Signal Strength     | NA  |  |
| CPIN                | NA  |  |
| Registration Status | NA  |  |
| Operator name       | NA  |  |
| Roaming Status      | NA. |  |
| IMSI                | NA. |  |

| ITEM                | DEFINITION                                                                                                    |
|---------------------|----------------------------------------------------------------------------------------------------|
| Signal Strength     | Scale from 0 to 32. For a good cellular data connection Signal Strength must be 15 or above.                                                                                        |
| Registration Status | Indicates if the device is registered on the cellular network                                                                                                    |
| Operator Name       | Name of the cellular service provider                                                                                                    |
| Roaming Status      | Indicate if the device is roaming on another network                                                                                                    |
| Uptime              | The time in HH: MM: SS, for which the router is working since last power ON                                                                                                    |
| Imsi                | The International Mobile Subscriber Identity or IMSI is<br>used to identify the user of a cellular network and is a<br>unique identification associated with all cellular networks. |

#### 11.1.3 Memory

The Memory group provides information on the memory in KB available with the router.

| Memory          |                           |  |
|-----------------|---------------------------|--|
| Total Available | 13508 kB / 29460 kB (45%) |  |
| Free            | 3088 кВ / 29460 кВ (10%)  |  |
| Cached          | 7820 kB / 29460 kB (26%)  |  |
| Buffered        | 2600 kB / 29460 kB (8%)   |  |

| ITEM            | DEFINITION                                         |
|-----------------|----------------------------------------------------|
| Total available | Total available RAM memory                         |
| Free            | Free RAM memory                                    |
| Cached          | Memory used to cache internal router data          |
| Buffered        | Amount of memory used as an internal router buffer |

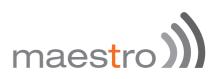

#### 11.1.4 Network

The Network group gives the status of IPV4 and IPV6 WAN status.

| Network         |                               |                                         |                                        |
|-----------------|-------------------------------|-----------------------------------------|----------------------------------------|
| IPv4 WAN Status |                               | 2 Not connected                         |                                        |
| IPv6 WAN Status |                               | , $\frac{\mathcal{Z}}{2}$ Not connected |                                        |
|                 |                               |                                         |                                        |
| DHCP Leases     | IPv4-Address                  | MAC-Address                             | Leasetime remaining                    |
|                 | IPv4-Address<br>192.168.1.149 | MAC-Address 68:5b:35:at/45:11           | Leasetime remaining<br>11h 47m 30s     |
| Hostname        |                               | 1018 (00000000                          | 12 2 2 2 2 2 2 2 2 2 2 2 2 2 2 2 2 2 2 |

DHCP and DHCPV6 leases list out the computers connected to the router through respective DHCP lease. This includes IPV4 as well as IPV6 connections

#### 11.1.5 Wireless

The wireless group gives the status of the Wi-Fi network being used by the router.

| Wireless                                       |    |                                                                                                    |  |
|------------------------------------------------|----|----------------------------------------------------------------------------------------------------|--|
| Generic 802.11bgn Wireless Controller (radio0) | 0% | SSID: Maestro E200<br>Mode: Client<br>Channel: 11 (0.000 GHz)<br>Bitrate: ? Mbit/s<br>Wireless is disabled or not associated |  |

#### 11.1.6 Associated Stations

The associated stations group lists out the computers connected to the router.

| ociated Stations |         |        |       |         |         |
|------------------|---------|--------|-------|---------|---------|
| MAC-Address      | Network | Signal | Noise | RX Rate | TX Rate |

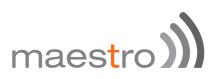

#### 11.1.7 MWAN Interface Live status

MWAN Interface provides a live view of all the available and connected WAN options. In the above screenshot, you can see that the interfaces marked in Green are live and connected while the ones in red are available but offline.

| AN Interface Live Sta  | atus                      |                         |                     |  |
|------------------------|---------------------------|-------------------------|---------------------|--|
| pptp (pptp)<br>Offline | openvpn (Sunt)<br>Offline | wan (eth0.2)<br>Offline | wwan (X)<br>Offline |  |
| 3g (3g-3g)<br>Offline  |                           |                         |                     |  |
|                        |                           |                         |                     |  |

#### 11.2 Firewall

You can verify parameters related to firewall and its settings here. Status of firewalls for both IPv4 and IPv6 can be seen here.

|      | wall t        | Statu     |                                      |     |       |    |     |         |            |         |  |  |  |
|------|---------------|-----------|--------------------------------------|-----|-------|----|-----|---------|------------|---------|--|--|--|
|      | ns<br>et Coet |           |                                      |     |       |    |     |         |            |         |  |  |  |
| ible | Filter        |           |                                      |     |       |    |     |         |            |         |  |  |  |
|      |               |           | CPT. Packato 6, Traffic 6/<br>Target |     | Flage |    | DM. | Desire. | Depthalen  | Options |  |  |  |
| e -  | -             | 410<br>MI | maple, but                           | *   | •     |    | •   | 822.05  | *****      |         |  |  |  |
| her  | roesses       | 0.9%e     | OPOP, Packets: 8, Traffic:           |     |       |    |     |         |            |         |  |  |  |
| -    | P88.          | Traffic   | Target                               | P94 | Page  | *  | -94 | lives   | Destrution | Salara  |  |  |  |
| ŧ.,  | ۰.            | ****      | mages, benefit                       | ж   |       | 80 | ¥.) | 11104   | 00334      |         |  |  |  |
| 0.0  | OUTPUT        | Paky A    | COPT. Packets 6, Taffic              |     |       |    |     |         |            |         |  |  |  |
|      |               | )         | R                                    |     |       |    |     |         |            |         |  |  |  |

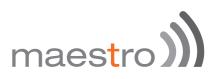

#### 11.3 Routes

The rules that are currently active on this E205 are shown here.

| -                                       |                                                   | ٥                      | (م 🗅        | E200 Series                     | maestro)))                            |
|-----------------------------------------|---------------------------------------------------|------------------------|-------------|---------------------------------|---------------------------------------|
| Maestro au                              | tus System                                        | Second,                | Loged       |                                 |                                       |
| Routes<br>The following rules a         | n constity active on                              | Das system:            |             |                                 |                                       |
| ARP                                     |                                                   |                        |             |                                 |                                       |
| the Address                             |                                                   |                        | MAC Address |                                 | Interface                             |
| 102 168 1.197                           |                                                   |                        | NANKAN      |                                 | to-last                               |
|                                         | outes                                             |                        |             | marganete.                      | Bash                                  |
| Rebeark                                 | Tarpe                                             |                        |             | End Galoway                     | Matric                                |
|                                         | Tarpe                                             | 81.004                 |             | End Galvery<br>COSO             | Monte<br>1                            |
| lan .                                   | 542 Y                                             |                        |             |                                 |                                       |
| lan .                                   | 542 Y                                             |                        |             |                                 |                                       |
| lan<br>Active IPv6-Ro<br>Notwork        | Terger<br>192 19                                  | 81.624                 | •           | 8089                            | S<br>Moric                            |
| lan<br>Active IPv6-Ro<br>Network        | Terger<br>NO N<br>Suffes<br>Terger                | 81624                  |             | toto<br>Pristaneny              | 9<br>Monte<br>9 0000000               |
| tan<br>Active IPv6-Ro<br>Reteach<br>Ian | Tangar<br>NG N<br>Sutes<br>Tangar<br>FDEP 1910 OF | 81504<br>N 0 0 0 0 0 0 |             | EDER<br>Préfaitures<br>EDERDESO | *<br>Merit<br>0 0000400<br>0 79999979 |

#### 11.4 System Log

The log of all configured events regarding this E200 is displayed here.

#### 11.5 Realtime graphs

This screen provides real time graphs of:

| ITEM        | DEFINITION                                                                                                    |
|-------------|----------------------------------------------------------------------------------------------------|
| Load        | Load indicates the load on CPU                                                                                         |
| Traffic     | Traffic indicates the WAN side incoming and outgoing traffic                                                           |
| Wireless    | Wireless indicates the traffic on Wi-Fi irrespective on whether Wi-Fi is used as an access point (LAN) or Client (WAN) |
| Connections | This page gives an overview over currently active network connections.                                                 |
|             |                                                                                                    |

| 3m             |      | 216                  |      | Lm.             |                             |
|----------------|------|----------------------|------|-----------------|-----------------------------|
| 1.72           |      |                      |      |                 |                             |
| 1.14           |      |                      |      |                 |                             |
| 0.57           |      |                      |      |                 |                             |
|                |      |                      |      |                 |                             |
|                |      |                      |      |                 |                             |
|                |      |                      |      | () min          | ute window, 3 second interv |
| 1 Minute Load: | 0.97 | Average:             | 0.90 | (3 min<br>Peak: |                             |
|                | 0.97 | Average:<br>Average: | 0.93 |                 |                             |

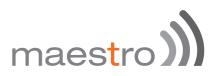

### 12 System

#### 12.1 System properties

#### 12.1.1 General Setting

This page allows you to configure the basic aspects of your device like its hostname or the time zone.

| System<br>Here you can configure | the basic | aspects of your de | wice like its ho | stname or the timez | one. |     |
|----------------------------------|-----------|--------------------|------------------|---------------------|------|-----|
| System Properti                  | es        |                    |                  |                     |      |     |
| General Settings                 | Logging   | Language an        | d Style          |                     |      |     |
| Loc                              | al Time   | Fri Apr 17 06:33:4 | 8 2015 🔝 Sy      | nc with browser     |      | 2   |
| Ho                               | stname    | Maestro            |                  |                     |      | K i |
| Te                               | nezone    | итс                |                  | \$                  |      |     |
|                                  |           |                    |                  |                     |      |     |

#### 12.1.2 Logging

Parameters about system log like buffer size and log output level can be set here.

| ystem Proper       | ties              |                    |   |
|--------------------|-------------------|--------------------|---|
| General Settings   | Logging           | Language and Style |   |
| System log b       | utter size        | 16                 |   |
|                    |                   | kiB                |   |
| External system k  | og server         | 0.0.0.0            |   |
| External system is | og server<br>port | 514                |   |
| Log ou             | tput level        | Debug              | 0 |
| Cron I             | og Level          | Normal             |   |

| ITEM                            |                                                                              | DEFINITION                                |  |  |  |
|---------------------------------|------------------------------------------------------------------------------|-------------------------------------------|--|--|--|
| System log buffer size          | Size of log dis<br>is 16KiB                                                  | splayed under Status page / Logs. Default |  |  |  |
| External system log server      | IP address of any external TCP server where the real time log will be posted |                                           |  |  |  |
| External system log server port | Port of any ex<br>will be posted                                             | ternal TCP server where the real time log |  |  |  |
| Log output level                | Debug                                                                        | Provides Information useful for           |  |  |  |

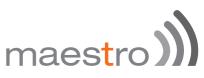

|                |           | developers for debugging the                |
|----------------|-----------|---------------------------------------------|
|                |           | application, not useful during operations.  |
|                |           | Normal operational messages which           |
|                | Info      | provide information which can be used       |
|                |           | for general purposes like reporting.        |
|                |           | Events which are unusual but not an         |
|                | Notice    | error. Used to spot potential problems.     |
|                |           | Immediate action is not necessary.          |
|                |           | Warning messages but not error,             |
|                | Warning   | indicating that error might occur if action |
|                |           | is not taken                                |
|                | Error     | Error conditions which should be relayed    |
|                | LIIOI     | to developers or admins for resolution.     |
|                |           | Should be corrected immediately but         |
|                | Critical  | indicates failure in the secondary          |
|                |           | systems.                                    |
|                | Alert     | Problems which should be corrected          |
|                |           | immediately.                                |
|                | Emergency | System is Unusable.                         |
|                | Debug     | Helps you debug cron process which          |
|                |           | has failed during runtime.                  |
| Cron Log Level | Normal    | Normal informational messages               |
|                |           | Indicates some issues can happen or         |
|                | Warning   | error could be generated in Cron            |
|                |           | process.                                    |
|                |           |                                             |

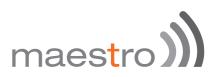

#### 12.2 Administration

#### 12.2.1 Router Password

On this page you can change the administrator password for accessing the device.

| ø |
|---|
| 8 |
|   |

#### 12.2.2 SSH access

The E200 integrate Dropbear which offers SSH network shell access and an integrated SCP server.

| opbear Instance                    |    |             |               |        |       |             |             |              |         |        |
|------------------------------------|----|-------------|---------------|--------|-------|-------------|-------------|--------------|---------|--------|
|                                    |    |             |               |        |       |             |             |              |         | Delote |
| Interface                          | 0  | 3g:         | 194           |        |       |             |             |              |         |        |
|                                    | 0  | lan:        | 22            | 1      | 2     |             |             |              |         |        |
|                                    | 0  | ware        | ***           |        |       |             |             |              |         |        |
|                                    | 0  | wwarc (r    | no interfaces | i afte | hed)  |             |             |              |         |        |
|                                    | •  | unspeci     | fied          |        |       |             |             |              |         |        |
|                                    |    | 0 14        | sten only on  | the g  | iven  | nterface or | , if unspec | ified, on al |         |        |
| Port                               | 22 |             |               |        |       |             |             |              |         |        |
|                                    |    | <b>O</b> S¢ | ocifies the l | listen | ng pr | t of this D | ropbear in  | stance       |         |        |
| Password authentication            | ø  | 6           | Allow SSH     | pase   | word  | authentica  | tion        |              |         |        |
| Allow root logins with<br>password | ø  | 0           | Allow the r   | noot u | ser b | login with  | password    |              |         |        |
| Gateway ports                      | C) |             | Allow rema    | ote h  | eta t | connect t   | o local SS  | H forwarde   | d ports |        |

You can also set parameters for Dropbear Instance for SSH Access and you can paste public SSH-Keys (one per line) for SSH public-key authentication.

By default the remote SSH access over WAN is disabled, you need to send an SMS from a registered admin number to enable remote SSH access. Please refer to section Services / SMS

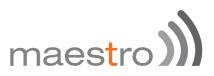

#### 12.3 Software

Software page give you access to the list of package installed, you can also add package or filter packaged installed on your router.

| o package lists available                                                                                                    | pdate lists                                                                                                    |                                                                                                    |
|----------------------------------------------------------------------------------------------------|----------------------------------------------------------------------------------------------------|----------------------------------------------------------------------------------------------------|
| No. of Concession, Name                                                                                                    |                                                                                                    |                                                                                                    |
| ownload and install package:                                                                                                    | OK                                                                                                    |                                                                                                    |
| Filter:                                                                                                    | () c                                                                                                    | ind package                                                                                                    |
|                                                                                                    | 0.4                                                                                                    | en hervele                                                                                                    |
| <b>3 Netwo</b><br>13.1 Interfac<br>le E200 has vario                                                                                                    | es                                                                                                    | aces namely,                                                                                                    |
| <ul> <li>Wired LA</li> <li>Wired WA</li> <li>Wi-Fi</li> <li>Cellular</li> </ul>                                                                                                    |                                                                                                    |                                                                                                    |
| ໜ Wired WA<br>ໜ Wi-Fi                                                                                                    |                                                                                                    |                                                                                                    |
| Wired WA Wi-Fi Cellular terfaces terface Overview Network                                                                                                    |                                                                                                    | Actions                                                                                                    |
| الله الله الله الله الله الله الله الل                                                                                                    | AN                                                                                                    | Actions                                                                                                    |
|                                                                                                    | N<br>Betwe<br>Unsupported protocol type.                                                                                                    | Contraction of the second second second second second second second second second second second second second s |
|                                                                                                    | Status  Status | 🖉 Connect 🛛 🛛 Stop 🔤 Edit                                                                                       |
|                                                                                                    | Britus      Chroupported protocol (ppe.<br>Install protocol enterescon      Uptime: Dr 20m 25s     MAC-Address: AUAE(3A:00.11.05     PAC: 50.09 KB (3027 PAss.)      TX: 80.02 KB (3026 PAss.)      PAC: 102 108 (300 PAss.)      PAC: 102 108 (300 PAss.)      PAC: 102 108 (300 PAss.)      PAC: 102 0.00 (30 PAss.)      PAC: 102 0.00 (30 PASs.)      PAC: 102 0.00 (30 PASs.)      PAC: 102 0.00 (30 PASSs.)      PAC: 102 0.00 (30 PASS.)      PACS 0.00 (30       | 2 Connect @ Stop 2 Edit                                                                                         |
| Wired WA Wi-Fi Cellular terfaces terface Overview terface (Verview) terface (Verview) <ptt>terface (Verview) terface (Verview) terfa</ptt> | Status           Status           Chapported protocol (pps.           Intell protocol colonomore           Systems Di 26m 20s           MAC-Address (MAESA-00.01.108           PME 102.108.1.104           PME 102.108.017FCA-00.00.01.400           RX: 0.00 8/0 PPms.)           PME 102.108.1.104           PME 100.00.00.00.00.00.00.00           RX: 0.00 8/0 PPms.)           RX: 0.00 8/0 PPms.)           RX: 0.00 8/0 PPms.)           RX: 0.00 8/0 PPms.)           RX: 0.00 8/0 PPms.)           RX: 0.00 8/0 PPms.)           RX: 0.00 8/0 PPms.)                                                                                                    | 2 Connect @ Stop 2 Edit                                                                                         |

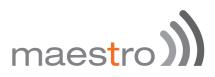

In addition to these pre-created interfaces, you can add Virtual interfaces. You can also delete those virtual interfaces

However, you cannot delete the LAN, WAN and cellular interface.

When Wi-Fi is set-up as Client, interface WWAN will turn active.

Next to the interfaces, there is information regarding the interfaces like connection time, Packets sent, Packets received and IP address.

Connect button will connect the interface or reconnect if already connected. Stop will stop the interface. Click Edit to change the Interface Parameters.

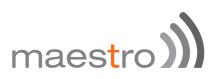

# 13.2 LAN interface

### 13.2.1 General Setup

Click edit next to the LAN interface to access configurations

| General Setup | Advanced    | Settings  | Physical Settings       |        | Firewall Settings                                                                                                    |
|---------------|-------------|-----------|-------------------------|--------|----------------------------------------------------------------------------------------------------|
|               | Status      |           | 8 <sup>8</sup><br>brian |        | Uptime: 0h 24m 23s<br>MAC-Address: A6:AE:9A:00:22:BD<br>RX: 5:32 MB (27231 Pkts.)<br>TX: 36:57 MB (38773 Pkts.)<br>IPv4: 192.168.1.1/24<br>IPv6: FDC5:3A09:62E0:0:0:0:1/60 |
|               | Protocol    | Static ad | dress                   | 0      |                                                                                                    |
| IP            | v4 address  | 192.168.1 | з                       |        |                                                                                                    |
| IP            | v4 netmask  | 255.255.  | 255.0                   | 4      |                                                                                                    |
| IP.           | v4 gateway  |           |                         |        |                                                                                                    |
| IPw           | i broadcast |           |                         |        |                                                                                                    |
| Use custom D  |             |           |                         |        | 1                                                                                                    |
| IPv6 assign   | nent length | 60        | Assign a part of give   | an ker | ngth of every public IPv6-prefix to this interface                                                                                                    |
| IPv6 assig    | prment hint |           |                         |        |                                                                                                    |

| ITEM                   | DEFINITION                                                                                                    |  |  |
|------------------------|----------------------------------------------------------------------------------------------------|--|--|
| Protocol               | Be absolutely sure that you choose <b>Static address</b><br>for LAN else you will end up losing access to Web-<br>Interface.<br>Accidently if you choose any other option other than<br>Static address for LAN and loose access to the Web<br>Page. Please perform a Hardware factory reboot. |  |  |
| IPv4 address           | The IPv4 address of your LAN interface                                                                                                    |  |  |
| IPv4 netmask           | The IPv4 netmask of your LAN interface                                                                                                    |  |  |
| IPv4 broadcast         |                                                                                                    |  |  |
| Use custom DNS server  |                                                                                                    |  |  |
| IPv6 assignment length | Assign a part of given length of every public IPv6-prefix to this interface                                                                                                    |  |  |
| IPv6 assignment hint   | Assign prefix parts using this hexadecimal subprefix ID for this interface.                                                                                                    |  |  |

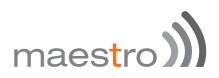

# 13.2.2 Advanced Settings

| ttings Physical Settings | Firewall Bettings       |
|--------------------------|-------------------------|
| ſ                        |                         |
| r                        |                         |
| a6:aa:9a:00:22:bd        |                         |
| 1500                     |                         |
|                          |                         |
|                          | Hings Physical Settings |

| ITEM                            | DEFINITION                                                                                                    |
|---------------------------------|----------------------------------------------------------------------------------------------------|
| Bring up boot                   | This option will enable LAN interface to start on every boot.<br>Please be aware that un-ticking this box will not bring up the LAN interface in the next boot cycle and you will no longer be able to access the Web Interface of the Router until you perform a Factory Reboot.       |
| Use built-in IPv6<br>management | If ticked it enables IPv6 support in the LAN side.                                                                                                    |
| Override MAC address            |                                                                                                    |
| Override MTU                    |                                                                                                    |
| Use gateway metric              | It is advisable to enter metric for every interface.<br>Metric indicates the priority of the interface. The lower the<br>value the higher the priority of the interface. If no metric is<br>added, it will assume a default value of "0"<br>The default metric for LAN interface is "0" |

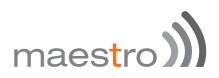

#### **13.2.3 Physical Settings**

|                        |          | Linterfaces. You can bridge several interfaces by ficking the "bridge interfaces" field and enter the names of severa<br>su can also use <u>VLAN</u> notation INTERFACE.VLANNR (e.g.; eth0.1). |  |           |
|------------------------|----------|----------------------------------------------------------------------------------------------------|--|-----------|
| Common Configuratio    | m        |                                                                                                    |  |           |
| General Setup Advanced | Settings | Physical Settings Firewall Settings                                                                                                    |  |           |
| Bridge interfaces      |          | <ul> <li>creates a bridge over specified interface(s)</li> <li>Enables the Spanning Tree Protocol on this bridge</li> </ul>                                                                    |  |           |
|                        |          |                                                                                                    |  | Interface |
|                        | 1        | #* VLAN Interface: *eth0.1* (an)                                                                                                    |  |           |
|                        | 0        | Me VLAN Interface: "eth0.2" (war)                                                                                                    |  |           |
|                        |          | Ethernet Adapter: "gretap0"                                                                                                    |  |           |
|                        | 1        | m Wireless Network: Master "Maestro E200" (an)                                                                                                    |  |           |
|                        | 0        | 2 Oustom Interface:                                                                                                    |  |           |

The configuration shown above is the default configuration. Unless you are an advanced user, we recommend not making any changes to this page.

#### 13.2.4 Firewall Settings

|                               | the network interfaces. You can bridge several interfaces by ticking the "bridge interfaces" field and enter the names of several spaces. You can also use <u>VLAN</u> notation INTERPACE, VLASER (e.g.: eth0, 1).   |
|-------------------------------|----------------------------------------------------------------------------------------------------|
| ommon Configuratio            | n                                                                                                    |
| General Setup Advanced        | Settings Physical Settings Finawall Settings                                                                                                    |
| Create / Assign firewall-zone | Ian: Ian: 2" (                                                                                                    |
|                               | O war: war: # 3g: M                                                                                                    |
|                               | unspecified -on- create:                                                                                                    |
|                               | Choose the firewall zone you want to assign to this interface. Select unspecified to remove the interface from the associated zone or fill out the create field to define a new zone and attach the interface to it. |

It is extremely critical that you assign every interface to a Firewall Zone. By default LAN is assigned to a LAN firewall Zone.

You can also create a different Firewall Zone and assign your interface to the New Created Zone.

Why creating a different Firewall Zone?

You can create a different VLAN interface and assign the same to a different Firewall Zone. You can then set rules and policies in the firewall section on how you want to channelize the Traffic between two LAN zones. For details, please refer to the firewall section.

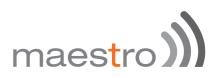

#### 13.2.5 DHCP server

Here you can set your LAN side DHCP network.

#### 13.2.5.1 General Setup

| Seneral Setup | Advanced  | Settings | IPv6 Settings                                             |
|---------------|-----------|----------|-----------------------------------------------------------|
| Ignore        | interface | 0        | Oisable DHCP for this interface.                          |
|               | Start     | 100      |                                                           |
|               |           |          | Lowest leased address as offset from the network address. |
|               | Limit     | 150      |                                                           |
|               |           |          | Maximum number of leased addresses.                       |
| 4             | easetime  | 12h      |                                                           |

| ITEM             | DEFINITION                                                                                                    |
|------------------|----------------------------------------------------------------------------------------------------|
| Ignore interface | Disable DHCP for this interface. Please note that if you disable DHCP for this interface, all the LAN devices connected to the router should have a static LAN IP configured                                                                         |
| Start            | Lowest leased address as offset from the network address.                                                                                                    |
| Limit            | Maximum number of leased addresses.                                                                                                    |
| Leasetime        | Expiry time of leased addresses, minimum is 2 minutes.<br>Please note that the IP address allocated by the router<br>will disappear from the Wi-Fi / Overview / Associates<br>stations list only after individual lease time for each IP<br>expires. |

# 13.2.5.2 Advanced Settings

|                        | i.<br>Naraziri |            |                                                                                                    |  |
|------------------------|----------------|------------|----------------------------------------------------------------------------------------------------|--|
| General Setup Advanced |                | Settings   | Settings IPv6 Settings                                                                                          |  |
| Dyna                   | mic DHCP       |            | Opramically allocate DHCP addresses for clients. If disabled, only clients having static leases will be served. |  |
|                        | Force          | ٥          | Force DHCP on this network even if another server is detected.                                                  |  |
| IPv                    | 4-Netmask      |            |                                                                                                    |  |
|                        |                |            | Override the netmask sent to clients. Normally it is calculated from the subnet that is served.                 |  |
| DHC                    | P-Options      |            | 8                                                                                                    |  |
|                        |                | servers to | Define additional DHCP options, for example *6, 192.168.2.1, 192.168.2.2 * which advertises different DNS       |  |

| ITEM         | DEFINITION                                                                                                    |  |
|--------------|----------------------------------------------------------------------------------------------------|--|
| Dynamic DHCP | Dynamically allocate DHCP addresses for clients. If disabled, only clients having static leases will be served. |  |
| Force        | Force DHCP on this network even if another server is detected.                                                  |  |

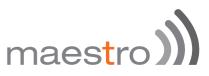

| IPv4-Netmask    | Override the netmask sent to clients. Normally it is   |
|-----------------|--------------------------------------------------------|
| IPV4-INELIIIASK | calculated from the subnet that is served.             |
|                 | Define additional DHCP options, for example            |
| DHCP-Options    | "6,192.168.2.1,192.168.2.2" which advertises different |
|                 | DNS servers to clients.                                |

#### 13.2.5.3 IPv6 Settings

This help will help you setup a DHCP IPv6 network on your LAN side.

| HCP Server                        |                        |                                                          |  |
|-----------------------------------|------------------------|----------------------------------------------------------|--|
| General Setup Advanced            | Settings IPv6 Settings |                                                          |  |
| louter Advertisement-Service      | server mode            | 4                                                        |  |
| DHCPv6-Service                    | server mode            | 8                                                        |  |
| NDP-Proxy                         | disabled               | 8                                                        |  |
| DHCPv6-Mode                       | statolous + statoful   | 8                                                        |  |
| Always announce default<br>router | Announce               | as default router even if no public prefix is available. |  |
| Announced DNS servers             |                        | <b>1</b> 0                                               |  |
| Announced DNS domains             |                        | 1                                                        |  |

| ITEM                    |                    | DEFINITION                             |
|-------------------------|--------------------|----------------------------------------|
|                         | Disabled           |                                        |
| Router Advertisement-   | server mode        |                                        |
| Service                 | relay mode         |                                        |
|                         | hybrid mode        |                                        |
|                         | Disabled           |                                        |
| DHCPv6-Service          | server mode        |                                        |
| DITCE VO-Service        | relay mode         |                                        |
|                         | hybrid mode        |                                        |
|                         | Disabled           |                                        |
| NDP-Proxy               | relay mode         |                                        |
|                         | hybrid mode        |                                        |
|                         | stateless          |                                        |
| DHCPv6-Mode             | stateless +        |                                        |
| Brief ve mede           | stateful           |                                        |
|                         | Stateful only      |                                        |
| Always announce default |                    | ce as default router even if no public |
| router                  | prefix is availabl | е.                                     |
| Announced DNS servers   |                    |                                        |
| Announced DNS           |                    |                                        |
| domains                 |                    |                                        |

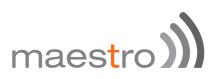

### 13.3 Wired WAN interface

Click edit next to the wired WAN interface to access configurations

#### 13.3.1 General Setup

| network interfaces   | an configure t<br>separated by | the network<br>spaces. You |                        | ridge several interfaces by ticking the "bridge interfaces" field and enter the names of several<br>notation INTERFACE.VLANNR (e.g.: eth0.1). |
|----------------------|--------------------------------|----------------------------|------------------------|----------------------------------------------------------------------------------------------------|
| Common Co            |                                |                            | The select Participant |                                                                                                    |
| General Setup        | Advanced                       | Settings                   | Physical Settings      | Firewall Settings                                                                                                    |
|                      | Status                         |                            | eth0.2                 | Uptime: 1h 23m 6s<br>MAC-Address: A6:AE:9A:00:22:BE<br>RX: 96.69 MB (68942 Pkts.)<br>TX: 13.81 MB (62013 Pkts.)<br>IPv4: 192.168.81.142/24    |
|                      | Protocol                       | DHOP of                    | ent                    | 8                                                                                                    |
| Hostname to<br>reque | send when<br>sting DHCP        | Maastro                    |                        |                                                                                                    |

| DEFINITION                                                                                                    |
|----------------------------------------------------------------------------------------------------|
| This option will enable the user the assign WAN side IP<br>address to E200. Be sure that the IP that you enter in<br>Static address mode is in the same LAN domain as the<br>Router or ISP that it is connected to. |
| This will enable the Router to acquire WAN IP from the DHCP Router it is connected to                                                                                                    |
| This option will enable dial-up over Ethernet network.<br>Your ISP should support PPPoE and you need<br>appropriate login credentials for the same                                                                  |
| This is a specialized protocol supported by a few ISPs.<br>You need appropriate login credentials from your ISP for<br>the same                                                                                     |
|                                                                                                    |

Do not select any other protocol other than DHCP, Static, PPPoE or PPPoATM.

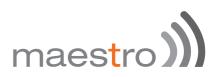

#### 13.3.2 Advanced Settings

The configuration options are mostly similar to the LAN options.

| General Setup            | Advances                | d Settings | Physical Settings                      | Finewall Settings                           |  |
|--------------------------|-------------------------|------------|----------------------------------------|---------------------------------------------|--|
| Bring                    | up on boot              | 2          |                                        |                                             |  |
| ise builtin IPv6-m       | anagement               | 8          |                                        |                                             |  |
| Use bro                  | adcast flag             |            | Required for certal                    | ain ISPs, e.g. Charter with DOCSIS 3        |  |
| Use defa                 | ult gateway             | 2          | <ol> <li>If unchecked, no o</li> </ol> | default route is configured                 |  |
| Use DNS server           | advertised<br>by peer   | 2          | If unchecked, the i                    | advertised DNS server addresses are ignored |  |
| Use gate                 | eway metric             | 4          |                                        |                                             |  |
|                          | send when<br>sting DHCP |            |                                        |                                             |  |
| Vendor Class to<br>reque | send when<br>sting DHCP |            |                                        |                                             |  |
| Override M               | AC address              |            |                                        |                                             |  |
| 0                        | erride MTU              | 1500       |                                        |                                             |  |

| ITEM               | DEFINITION                                                                                                    |
|--------------------|----------------------------------------------------------------------------------------------------|
| Use Gateway metric | The default value is "3". Between all the available physical WANs, this interface has the highest default priority. |
|                    |                                                                                                    |

The Load Balancer will use these Metric Values to determine priority of a particular WAN.

# 13.3.3 Physical Settings

| eneral Setup Advanced | 1 Settings | Physical Settings Firewall Settings             |
|-----------------------|------------|-------------------------------------------------|
| Bridge interfaces     | ۵          | Creates a bridge over specified interface(s)    |
| Interface             | ò          | 2 Ethernet Switch: "eth0"                       |
|                       | 0          | get VLAN Interface: "eth0.1" (lan)              |
|                       | •          | met VLAN Interface: "eth0.2" (wan)              |
|                       | 0          | Ethernet Adapter: "gretap0"                     |
|                       | 0          | 🔮 Wireless Network: Master "Maestro E200" (lan) |
|                       | 0          | Custom Interface:                               |

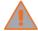

Unless you are an advanced user do not change setting of this page.

# maestro)

### 13.3.4 Firewall Settings

| ommon Configuratio            | n                          |                                                                                                    |
|-------------------------------|----------------------------|----------------------------------------------------------------------------------------------------|
| General Setup Advanced        | Settings Physical Settings | Firewall Settings                                                                                                    |
| Create / Assign firewall-zone | 🔾 lan: 🚛                   |                                                                                                    |
|                               | war: wan: 300              | 3a: 19                                                                                                    |
|                               | O unspecified -or- create: |                                                                                                    |
|                               |                            | zone you want to assign to this interface. Select unspecified to remove the interface from the<br>eate field to define a new zone and attach the interface to it. |

It is extremely critical that you assign every interface to a Firewall Zone. By default the WAN interfaces is assigned to a 'wan' firewall zone. In firmware version 2.0, you cannot create a WAN side firewall zone (Planned in firmware release 2.1). Hence it is advisable to keep this configuration untouched.

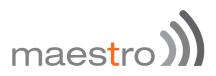

# 13.4 Cellular interface (3G or 4G)

Click edit next to the 3G interface to access configurations

| General Setup | Advanced     | Settings Frewall S | Settings |                                              |  |
|---------------|--------------|--------------------|----------|----------------------------------------------|--|
|               | Status       |                    | 19-3g    | RX: 0.00 B (0 Pkts.)<br>TX: 0.00 B (0 Pkts.) |  |
|               | Protocol     | UMTS/GPRS          | 8        |                                              |  |
| s             | lervice Type | UMTS/GPRS          | 0        |                                              |  |
|               | APN          |                    |          |                                              |  |
|               | PIN          |                    |          |                                              |  |
|               | Usemame      | admin              |          |                                              |  |
|               | Password     |                    |          |                                              |  |

#### 13.4.1 General Setup

| ITEM         |                   | DEFINITION                                                                                                  |
|--------------|-------------------|----------------------------------------------------------------------------------------------------|
| Protocol     |                   | ely sure that you select only<br>RS incase of E205 and UMTS/GPRS or<br>E206. Please do not select any other |
|              | UMTS/GPRS         | The router will select the best service available                                                           |
| Service Type | UMTS              | The router will connect only to 3G/<br>UMTS network                                                         |
|              | GPRS              | The router will connect only to GPRS network                                                                |
| APN          | Enter the APN pr  | ovided by your network operator                                                                             |
| PIN 🦷        | Enter the SIM PIN | N if any                                                                                                    |
| Username     | Username for you  | ur SIM card if any                                                                                          |
| Password     | Password for you  | r SIM card if any                                                                                           |
|              |                   |                                                                                                    |

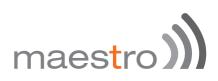

# 13.4.2 Advanced Settings

| Common Con          | figuratio               | n        |                                                                                                    |
|---------------------|-------------------------|----------|----------------------------------------------------------------------------------------------------|
| General Setup       | Advanced                | Settings | Firewall Settings                                                                                             |
| Bring               | up on boot              | ø        |                                                                                                    |
| Use builtin IPv6-ma | inagement               | 2        |                                                                                                    |
| Enable IPv6 negotia | tion on the<br>PPP link |          |                                                                                                    |
| Modern i            | nit timeout             | 20.      | Maximum amount of seconds to wait for the modern to become ready                                              |
| Use defau           | it gateway              | 8        | If unchecked, no default route is configured                                                                  |
| Use gate            | way metric              | 0        |                                                                                                    |
| Use DNS servers     | advertised<br>by peer   | 2        | If unchecked, the advertised DNS server addresses are ignored                                                 |
| LCP echo failure    | threshold               | 0        | Presume peer to be dead after given amount of LCP echo failures, use 0 to ignore failures                     |
| LCP ec              | ho interval             | 5        |                                                                                                    |
|                     |                         |          | Send LCP echo requests at the given interval in seconds, only effective in conjunction with failure threshold |
| Inactiv             | ity timeout             | 0        |                                                                                                    |
|                     |                         |          | Close inactive connection after the given amount of seconds, use 0 to persist connection                      |

| ITEM               | DEFINITION                                                 |
|--------------------|------------------------------------------------------------|
|                    | Keep the tick on for "Bring up on Boot" if you want the 3G |
| Bring up boot      | Interface to be live on every reboot.                      |
|                    |                                                            |
| Use gateway metric | Enter the gateway metric if you wish to use this WAN as a  |
| Ose gateway methe  | failover                                                   |
| LCP echo failure   | Enter LCP details only if you have the correct information |
| threshold          | on the same from your operator else leave them to their    |
| tilleshold         | default value                                              |
|                    | "0" value will keep the 3G connection always on. Any       |
| Inactivity timeout | other value 'X' will turn off the 3G connection after 'X'  |
| -                  | seconds of inactivity                                      |
|                    | <b>J</b>                                                   |

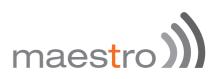

**13.4.3 Firewall Settings** 

| eneral Setup Advanced        | Settings               | Firewall Settings     |       |  |
|------------------------------|------------------------|-----------------------|-------|--|
| reate / Assign firewall-zone | O Ion                  | t lant 👷              | 9     |  |
|                              | <ul> <li>wa</li> </ul> | n wan 💯               | g: Te |  |
|                              | O um                   | pecified -or- create: |       |  |

### 13.5 Add VPN interface

In addition to configuring the above-mentioned 3 basic interfaces, you can add virtual interfaces by clicking on the "Add VPN Interface" Button.

| Create Interface                         | k      |                                                                                                    |                |                         |  |  |
|------------------------------------------|--------|----------------------------------------------------------------------------------------------------|----------------|-------------------------|--|--|
| Name of the new interface                |        |                                                                                                    |                |                         |  |  |
|                                          |        | The allowed in the allowed in the | characters are | A-Z, o-z, 0-9 and _     |  |  |
| Protocol of the new interface            | Static | address                                                                                                    | 4              |                         |  |  |
| Create a bridge over multiple interfaces | O      |                                                                                                    |                |                         |  |  |
| Cover the following interface            | 0      | m Ethernet                                                                                                    | Switch: *eth   | 2                       |  |  |
|                                          | 0      | THE VLAN IN                                                                                                    | terface: *eth0 | 1" (an)                 |  |  |
|                                          | 0      | 2 VLAN In                                                                                                    | terface: "eth0 | 2" (war)                |  |  |
|                                          | 0      | Ethernet                                                                                                    | Adapter: 'gr   | stap0*                  |  |  |
|                                          | 0      | · Wireless                                                                                                    | Network: Ma    | ster "Maestro E200" (m) |  |  |
|                                          | 0      | 2 Custom                                                                                                    | Interface:     |                         |  |  |

You can add either PPTP or L2TP interface.

For more details on adding PPTP or L2TP interface, please refer to the PPTP and L2TP configuration guides.

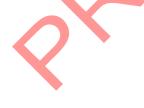

# maestro

#### 13.5.1 PPTP

#### 13.5.1.1 General Setup

Point-to-Point Tunneling Protocol (PPTP) is used for creating VPN tunnels over the Internet between two networks.

When you create a new VPN interface (refer to chapter 13.5) select PPTP

| ommon Co      | nfiguratio | n        |                   |                                              |  |
|---------------|------------|----------|-------------------|----------------------------------------------|--|
| General Setup | Advanced   | Settings | Firewall Settings |                                              |  |
|               | Status     |          | pp/p-PPTP         | RX: 0.00 B (0 Pkts.)<br>TX: 0.00 B (0 Pkts.) |  |
|               | Protocol   | pptp     | ·                 |                                              |  |
|               | VPN Server |          |                   |                                              |  |
| PAP/CHA       | P username |          |                   |                                              |  |
| PAP/CHA       | P password |          |                   |                                              |  |

Enter the IP address of the VPN server in your network, followed by the username and password for this server. Click **save and apply** to add the PPTP VPN interface.

# maestro)

| ommon Cor          | nfiguration           | n        |                                                                                                    |
|--------------------|-----------------------|----------|----------------------------------------------------------------------------------------------------|
| General Setup      | Advanced              | Settings | Firewall Settings                                                                                             |
| Bring              | up on boot            | 2        |                                                                                                    |
| lse builtin IPv6-m | anagement             | 2        |                                                                                                    |
| Use defa           | ult gateway           | 2        | If unchecked, no default route is configured                                                                  |
| Use gate           | way metric            |          |                                                                                                    |
| Use DNS servers    | advertised<br>by peer | e.       | If unchecked, the advertised DNS server addresses are ignored                                                 |
| LCP echo failur    | e threshold           |          |                                                                                                    |
|                    |                       |          | Presume peer to be dead after given amount of LCP echo failures, use 0 to ignore failures                     |
| LCP et             | cho interval          | 1        | Send LCP echo requests at the given interval in seconds, only effective in conjunction with failure threshold |
| Inactiv            | vity timeout          |          |                                                                                                    |
|                    |                       |          | Close inactive connection after the given amount of seconds, use 0 to persist connection                      |
| Ov                 | erride MTU            |          |                                                                                                    |
|                    |                       |          |                                                                                                    |

#### 13.5.1.2 Advanced Settings

| ITEM                                  | DEFINITION                                                                                                    |
|---------------------------------------|----------------------------------------------------------------------------------------------------|
| Bring up boot                         | Keep the tick on for "Bring up on Boot" if you want the 3G<br>Interface to be live on every reboot.                                        |
| Use builtin IPv6-<br>management       |                                                                                                    |
| Use gateway metric                    | Enter the gateway metric if you wish to use this WAN as a failover. If unchecked, no default route is configured.                          |
| Use DNS servers<br>advertised by peer | If unchecked, the advertised DNS server addresses are ignored                                                                              |
| LCP echo failure threshold            | Enter LCP details only if you have the correct information<br>on the same from your operator else use 0 to ignores<br>failures             |
| LCP echo interval                     | Send LCP echo requests at the given interval in seconds, only effective in conjunction with failure threshold                              |
| Inactivity timeout                    | "0" value will keep the 3G connection always on. Any<br>other value 'X' will turn off the 3G connection after 'X'<br>seconds of inactivity |
| Override MTU                          |                                                                                                    |

Press Save and Apply to apply your settings.

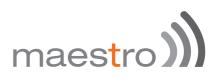

#### 13.5.1.3 Firewall Settings

The firewall settings tabs show you the existing firewall zone.

| On this page you can configure<br>network interfaces separated by |            |                                                 |             |          |  |              |                       |
|-------------------------------------------------------------------|------------|-------------------------------------------------|-------------|----------|--|--------------|-----------------------|
| Common Configuration                                              | n          |                                                 |             |          |  |              |                       |
| General Setup Advanced                                            | d Settings | Finewall Settings                               |             |          |  |              |                       |
| Create / Assign firewall-zone                                     | 0          | ine lan: 👷                                      | 9           |          |  |              |                       |
|                                                                   | 0          | nanz warz g                                     | 3g          | <b>R</b> |  |              |                       |
|                                                                   | 🖲 u        | nspecified -or- create:                         |             |          |  |              |                       |
|                                                                   |            | Choose the firewal<br>ad zone or fill out the o | 100 C 100 C |          |  |              | the interface from th |
|                                                                   |            |                                                 |             |          |  |              |                       |
|                                                                   |            |                                                 |             |          |  | Save & Apply | Save Reset            |

You can choose to add the new interface to the WAN zone or create a new zone for the interface. Choose the appropriate button, and enter a name for the new zone and click on SAVE AND APPLY button.

When you assign the new VPN interface to a zone it implies that the properties associated with that zone get applied to the VPN interface. The properties of a zone can be set under **Network > Firewall**. Please refer to the document on Firewalls and Port forwarding.

Implications of the VPN Interface: Once you create a VPN interface on the router, it implies that the router is placed in the company network, even if it is located at a remote location. It can be accessed by a device in the company network for controlling it and acquiring any data associated with it.

# 13.5.2 OpenVPN

Open VPN is an open-source software application that implements virtual private network (VPN) techniques for creating secure point-to-point or site-tosite connections. It uses the Open SSL library to provide encryption of both the data and control channels. Open VPN can run over User Datagram Protocol (UDP) or Transmission Control Protocol (TCP) transports, multiplexing created SSL tunnels on a single TCP/UDP port. Open VPN fully supports IPv6 as protocol of the virtual network inside a tunnel and the Open VPN applications can also establish connections via IPv6. It has the ability to work through most proxy servers (including HTTP) and is good at working through Network address translation (NAT) and getting out through firewalls.

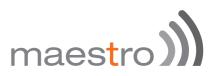

options to the clients. These include IP addresses, routing commands, and a few connection options

E200 series supports Open VPN client, Server and Pass Through.

|                 |                   | ٥                        | 0                               | E20                 | 0 Ser  | ies mae  | estro)))            |
|-----------------|-------------------|--------------------------|---------------------------------|---------------------|--------|----------|---------------------|
| Maestro         | Quick Setup       | Status                   | System Netwo                    | at Services         | Logout |          |                     |
| OpenVP          | 'N                |                          |                                 |                     |        |          |                     |
| 1               | instances         |                          |                                 |                     |        |          |                     |
| Belon is a list | al configured Opr | eWPN instance<br>Enabled | es and their current<br>Started | state<br>Start Stop | Port   | Protocol |                     |
|                 |                   |                          |                                 |                     |        |          |                     |
| custom_c        | onfig             |                          | - 10                            | 🖉 stat              | 1194   | selp     | all Edit (a) Delete |
| sample_s        | erver             |                          | -00                             | 2 stat              | 1194   | sdp      | E E M R Deter       |
| sample_c        | lient             |                          | 10                              | 🖉 stat              | 1194   | иф       |                     |
|                 |                   | Client 110               | Appendian for an off            | MA IS A M           |        |          |                     |
|                 |                   |                          |                                 |                     |        |          |                     |
|                 |                   |                          |                                 |                     |        | Sev      | A Apply Save Hesel  |

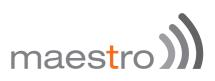

#### 13.5.2.1 OpenVPN client

You can access the OpenVPN client under Services / OpenVPN.

OpenVPN Client will attach itself to the configured OpenVPN server over any available WAN interface. If the auto-connect function is enables, OpenVPN will not only connect over available WAN but also switch between WANs as and when one WAN fails-over to another and also auto starts in every reboot. This can be achieved by clicking on the '**enabled**' tick box.

You can either edit the sample client or create your own configuration from ground up.

Click on the Edit sample\_client and you will see the following menu

|              |              | ٥                       | 0                     | ( و 🛄            |               | 00 Series | maestro) |
|--------------|--------------|-------------------------|-----------------------|------------------|---------------|-----------|----------|
| Maestro      | Ovick Selap  | Stelas                  | Dysteret              | Network          | Denices       | Lopout    |          |
|              | + instance * |                         | _client"              |                  |               |           |          |
|              | yeth         | 1                       |                       |                  |               |           |          |
|              | tro, put     |                         | Set output     Make 1 | un device Pr     | 6 capable     |           |          |
|              | Petiond      |                         | O Do nat              | aind to facar    | address and p | eet .     |          |
|              | 1010,21      | 141                     | China Badi            | *<br>20 compress |               |           |          |
|              | prote        | (via)                   | a contractor          |                  |               |           |          |
|              |              | 23                      | G Use proto           |                  |               |           |          |
|              | chert        | 1                       |                       | ura client moi   |               |           |          |
|              | remote       | 19,50                   | NIT 1 _ 194           |                  |               |           |          |
|              |              |                         |                       | est name or g    | address       |           |          |
| - Assessed F | 1012 -       | <ul> <li>All</li> </ul> | 51                    |                  |               |           |          |

This is the basic configuration menu, which you need to configure

| ITEM     | DEFINITION                                                                                                 |
|----------|----------------------------------------------------------------------------------------------------|
| Verb     | Here you can set the output verbosity level. Higher the verbosity, higher will be the internal log details |
| Tun_ipv6 | This will make the tunnel IPv6 capable                                                                     |
| Nobind   | Does not bin local address and port                                                                        |
| Comp_lzo | Uses Izo compression                                                                                       |

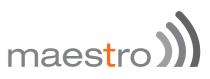

| Proto            | Allows you to choose between TCP and UDP                                                |
|------------------|-----------------------------------------------------------------------------------------|
| Client           | Tick for client mode and on tick for Open VPN server<br>Mode                            |
| Client to Client | Facilitates client to client communication for clients connected to the same VPN server |
| Remote           | VPN server IP                                                                           |

In addition to the above configuration, you need to add the following for basic Open VPN client creation.

| 1009,200                                                                                                    |                               |  |
|----------------------------------------------------------------------------------------------------|-------------------------------|--|
|                                                                                                    | Use fault L20 compression     |  |
| Additional Field -                                                                                                    | · ·                           |  |
| NVA                                                                                                    | Use protocol                  |  |
| put<br>put<br>foantig<br>foantig<br>terver<br>exepative<br>teropative<br>teropat | Configure client mode         |  |
| tariver bridge                                                                                                    |                               |  |
| verepartiert<br>Nocieti                                                                                                    | Allow chert-to-client traffic |  |
| posts                                                                                                    | Ng_56796/_1 1194              |  |
| n.<br>201                                                                                                    | Renote host same or p address |  |
| - Application Field -                                                                                                    | * Add                         |  |

| ITEM | DEFINITION                                                                                                    |
|------|----------------------------------------------------------------------------------------------------|
| Port | Open VPN server Port                                                                                                    |
| Са   | Authority certificate common to both Server and Client.<br>Browse to the location where Ca certificate is located on<br>the computer. Select and upload   |
| Cert | Client certificate generated at the server side. Browse to<br>the location where client.cert certificate is located on the<br>computer. Select and upload |
| Кеу  | Client key generated at the server side. Browse to the location where client key is located on the computer. Select and upload                            |

(Select each and add to enter configuration)

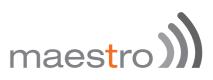

Once you have the entire configuration loaded and certificates loaded, your screen should look like this:

| in the second    |                                                                                                    |
|------------------|----------------------------------------------------------------------------------------------------|
| Vación due se    | a these fusion hasten Savise Lagou                                                                                                    |
|                  |                                                                                                    |
|                  | O for solid remarks                                                                                                    |
| 19               | and 1100                                                                                                    |
|                  |                                                                                                    |
|                  | of II O Meets Pricese                                                                                                    |
|                  | eren 🕷 🔒 De net beist to losal address eret per                                                                                                    |
| 1000             |                                                                                                    |
|                  | @ Dechel 25 Iongewoon                                                                                                    |
|                  | and and a second second s |
|                  |                                                                                                    |
|                  | ert # 😡 Configure client mode                                                                                                    |
| 1000,000         | exi. U Directoristicari terrisi                                                                                                    |
| -                | ++ 221.01.04.04 53                                                                                                    |
|                  | Periods had rame in a address                                                                                                    |
|                  | University Pare 7. M (R)                                                                                                    |
|                  | Centriside activity                                                                                                    |
| 2                | Updated Pre-(2.80 HB)                                                                                                    |
|                  | @ Loss certificate                                                                                                    |
|                  | Upperind Pas (roll of the<br>Construction by                                                                                                    |
|                  |                                                                                                    |
| - Astrony Tart - | •                                                                                                    |
|                  |                                                                                                    |
|                  |                                                                                                    |

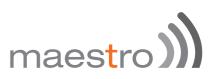

Once this is configured, go to advanced option and choose configuration as per your VPN scheme.

| 1                    |           | •          | 0        | (م الله          | 1.00.10      | 00 Series | maestro))) |
|----------------------|-----------|------------|----------|------------------|--------------|-----------|------------|
| Maestro a            | ich Selve | Stehn      | Dysteret | Network          | Denices      | Lopoul    |            |
| Overview > In        |           | sample     | client"  |                  |              |           |            |
| Configuration catego |           | Charleston | INPACTOR |                  |              |           |            |
|                      |           |            |          |                  |              |           |            |
| VPN                  |           |            |          |                  |              |           |            |
|                      | clett.    | 8          |          | ure client mode  |              |           |            |
|                      | 24        | ×          | Q Accept | options punke    | d from barys | 2         |            |
|                      | Interior  | 221.96.1   | 82.58    |                  | -53          |           |            |
|                      |           |            |          | est name or ip a |              |           |            |

Pull – Accept options pushed from the Server – enabling this option will enable the router to accept the routes pushed from the OpenVPN server. It is recommended to keep it ticked.

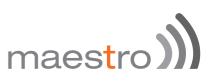

Once you have the entire configuration in place, you can start the VPN service as follows

| Visestro | Outol Seller             |               | lystert Network        | Denices   | Lopoul |                                                                                                    |        | NVEROWNERS |
|----------|--------------------------|---------------|------------------------|-----------|--------|----------------------------------------------------------------------------------------------------|--------|------------|
| OpenVP   | N                        |               |                        |           |        |                                                                                                    |        |            |
|          | Instances<br>shantput Op | ert/Phinsteno | es and their currents  | tate      |        |                                                                                                    |        |            |
|          |                          | Enabled       | Started                | StartStep | Port   | Protocol                                                                                                    |        |            |
| custom_c | onfig                    | -             | 78                     | d stat    | 1164   | sta                                                                                                    | 2.600  | a) Delate  |
| sample_s | erver                    |               | 74                     | 8.04      | 1194   | where the second second | id for | a); Delate |
| sample_c | lient                    | *             | pes (7070)             | 0 110     | 1100   | +40                                                                                                    | 10 101 | #2 Detate  |
|          |                          | Gintt cont    | liperature for an effe | *         |        |                                                                                                    |        |            |

The above screen shows that Open VPN service has started and the below screen shows OpenVPN is connected and running smoothly.

|                    |               | ٥      | E2                                                                                                    | 00 Series           | ma   | estro)) | )               |
|--------------------|---------------|--------|----------------------------------------------------------------------------------------------------|---------------------|------|---------|-----------------|
| Maestro<br>Network | Quick Setup   | Status | System Network Services<br>Status                                                                                                    | Logout<br>Actions   |      |         | AUTO REPRESE ON |
|                    | WWAN          |        | Watching and the second                                                                                                    | 2 Connect           | Stop | 2 54    |                 |
|                    |               |        | Unsupported protocol type<br>Initial press of estandare                                                                                                    | and a second second |      |         |                 |
|                    | pri princ     | *1     | Updame: 0h 40m 40m<br>MAC-Address: AE AE SA-00.20 CB<br>R0C 1.72 MB (10197 Pkm.)<br>TX 3.68 MB (9247 Pkm.)<br>IPv4: 152 568.1 104<br>IPv4: FDCF 53DB 759E 0.0.0.0 146 | B Connect           | Stop | 2 (a    |                 |
|                    | 36<br>39-30   |        | Updane: 0h 5m 10s<br>RX: 436.00 8 (16 Phrs.)<br>XX: 456.00 8 (17 Phrs.)<br>3Pw4: 100.89 123.80/32                                                                     | @ Cornect @         | Stop | 2 fa    |                 |
|                    | OPENNEN<br>MO | 63     | Updase: 0h 4m 5s<br>MAC.Adduses: 00 00 00 00 00 00<br>RX 1 04 KB (0 Pkm.)<br>TX 31.04 MB (22758 Pkm.)<br>IPv4: 10 8.0 14/32                                           |                     |      |         |                 |

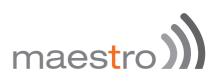

# 14 Wi-Fi

### 14.1 Introduction

The router can work in 2 modes:

- Wi-Fi as access point: It provides Internet to other host machines in its network over Wi-Fi. It can get Internet connection from WAN or cellular. If you have a cellular SIM card inserted in the router, it has a capability to switch between WAN and cellular in case either of them fails. However, at any point of time only one of the networks will be active.
- Wi-Fi as client mode: the router will act as a client to existing wireless networks. The router will accept the Internet access through wireless access provided by another service provider and then distribute the access to the machines connected to the router on its LAN interface.

At any point of time, the router can work either in client mode or in Master mode.

| 受                | Generic MAC80211         | 802.11bgn (radio0) |        |       | 🖸 Scar  | Ada Ada |
|------------------|--------------------------|--------------------|--------|-------|---------|---------|
|                  | No network configured on | this device        |        |       |         |         |
| sociate          | d Stations               |                    |        |       |         |         |
| SSID             | MAC-Address              | IPv4 Address       | Signal | Noise | RX Rate | TX Rate |
| Collecting data. |                          |                    |        |       |         |         |

# 14.2 Wi-Fi as Access Point

It shows a Generic connection, with no network configured on the router. To enable connection click the edit button to configure the default network with the SSID Maestro E200.

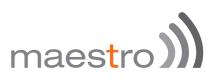

| Device Confi     | guration    |                   |                                                                             |  |  |  |  |  |  |  |  |
|------------------|-------------|-------------------|-----------------------------------------------------------------------------|--|--|--|--|--|--|--|--|
| General Setup    | Advanced    | Advanced Settings |                                                                             |  |  |  |  |  |  |  |  |
|                  | Status      | 0%                | SSID: Maestro E200   Mode: Unknown<br>Wreless is disabled or not associated |  |  |  |  |  |  |  |  |
| Wireless network | is disabled | Enable            |                                                                             |  |  |  |  |  |  |  |  |
|                  | Channel     | 11 (2.482 GHz)    | \$                                                                          |  |  |  |  |  |  |  |  |
| Tran             | smit Power  | 20 dBm (100 mW)   | \$                                                                          |  |  |  |  |  |  |  |  |
|                  |             | 🔘 dBm             |                                                                             |  |  |  |  |  |  |  |  |

#### 14.2.1 Device Configuration - General Setup

You can choose the channel frequency from the drop down menu, or choose 'auto', to select it automatically.

You can also choose transmit power, the default being 20dBM or 100mW, which is the maximum value.

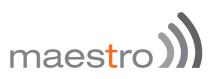

| vice Configuration      |                                      |                    |                 |  |  |
|-------------------------|--------------------------------------|--------------------|-----------------|--|--|
| Jeneral Setup Advanced  | Settings                             |                    |                 |  |  |
| Band                    | 2.4GHz (902.11g+n)                   | :                  |                 |  |  |
| HT mode (802.11n)       | 20MHz                                | +                  |                 |  |  |
| Country Code            | 00 - World                           | 4                  |                 |  |  |
|                         | Use ISO/IEC 3                        | 166 alpha2 country | codes.          |  |  |
| Distance Optimization   |                                      |                    |                 |  |  |
|                         | <ul> <li>Distance to fart</li> </ul> | thest network men  | nber in meters. |  |  |
| Fragmentation Threshold |                                      |                    |                 |  |  |
| RTS/CTS Threshold       |                                      |                    |                 |  |  |

| 14.2.2 Device Configuration | - Advanced Settings |
|-----------------------------|---------------------|
|-----------------------------|---------------------|

| ITEM                    | DEFINITION                                                      |
|-------------------------|-----------------------------------------------------------------|
| Band                    | Default value is 2.4GHz                                         |
| HT mode                 | Default value is 20MHz, this can be set to 40MHz or             |
|                         | disabled                                                        |
|                         | Choose the country code corresponding to the country            |
|                         | where the router is operational. This ensures that the          |
| Country Code            | channels available in that country are enabled. By              |
|                         | choosing '00' (World), the router will select the               |
|                         | appropriate channel in your country.                            |
|                         | You can optimize the operation of your Wi-Fi network, if        |
| Distance Optimization   | you know the distance of the farthest machine in your           |
|                         | network from the router. Value is meter.                        |
|                         | Choose Fragmentation threshold value (in number of              |
|                         | bytes). Fine-tuning Fragmentation Threshold parameter           |
|                         | can result in good throughput but a wrong value can             |
| Fragmentation Threshold | result in low throughput. The range of values is 256 to         |
|                         | 2346 bytes. In a noisy environment, a smaller value of          |
|                         | Fragmentation Threshold may result in more efficient            |
|                         | communication.                                                  |
|                         | You can choose RTS/CTS threshold between 0 to 2347              |
|                         | bytes, typical value being 500. This setting is for             |
|                         | advanced users. It prevents collision of wireless packets,      |
| RTS/CTS Threshold       | particularly in case of hidden nodes or in a noisy environment. |
|                         |                                                                 |
|                         | In case of access point setting, it is recommended              |
|                         | not to use RTS/CTS threshold.                                   |
|                         |                                                                 |

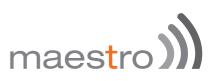

| neral Setup | Wireless Security MAC-Fitter |      |           |               |                                                                                          |             |  |  |  |
|-------------|------------------------------|------|-----------|---------------|------------------------------------------------------------------------------------------|-------------|--|--|--|
|             | Mode                         | Ac   | cess Poir | t             | 8                                                                                        |             |  |  |  |
|             | ESSID                        | Ma   | estro E20 | 0             |                                                                                          |             |  |  |  |
|             | Network                      | ø    | lan;      | E             |                                                                                          |             |  |  |  |
|             |                              | D    | warc      | 22            |                                                                                          |             |  |  |  |
|             |                              | D    | wwar: (   | na interfaces | attached)                                                                                |             |  |  |  |
|             |                              | ۵    | create:   | admin         |                                                                                          |             |  |  |  |
|             |                              | netv | O C       | hoose the ne  | twork(s) you want to attach to this wireless interface or fill out the create field to d | ofine a new |  |  |  |
| 3           | Hide ESSID                   | ٥    |           |               |                                                                                          |             |  |  |  |
|             | WMM Mode                     |      |           |               |                                                                                          |             |  |  |  |

# 14.2.3 Interface Configuration – General Setup

| ITEM       | DEFINITION                                                                                                    |
|------------|----------------------------------------------------------------------------------------------------|
| Mode       | Should be set-up as Access Point                                                                                     |
| ESSID      | ESSID shows the device name you have assigned to the                                                                 |
|            | router, by default, it is Maestro E200                                                                               |
| Network    | In Access Point LAN must be selected, as the router will                                                             |
|            | supply Wi-Fi internet to its clients on LAN                                                                          |
|            | Select Hide SSID, if you want your router SSID to be                                                                 |
| Hide ESSID | hidden when client machines scan for available Wi-Fi                                                                 |
|            | networks                                                                                                    |
|            | Wi-Fi Multimedia (WMM), is a subset of the 802.11e<br>wireless LAN (WLAN) specification that enhances quality        |
|            | of service (QoS) on a network by prioritizing data packets.                                                          |
|            | or service (QOS) of a network by promizing data packets.                                                             |
|            | ▲ 802.11n spec requires devices to support 802.11e                                                                   |
|            | (Quality of Service [QoS] enhancements for                                                                           |
|            | wireless LAN) in order to use HT (High Throughput)                                                                   |
|            | link rates, i.e. higher than 54 Mbps. WMM's Traffic                                                                  |
| WMM        | Identifier (TID) field is key to aggregation mechanisms,                                                             |
|            | including block acknowledgement (block ACK), that                                                                    |
|            | enable 802.11n's high throughput rates.                                                                              |
|            |                                                                                                    |
|            | Since WMM support is required for products to be                                                                     |
|            | certified for 802.11n, WMM comes enabled by default in<br>all Wi-Fi Certified n APs and wireless routers. So even if |
|            | you don't have any WMM-aware devices on your network,                                                                |
|            | leave WMM enabled or you may find your clients                                                                       |
|            | connecting only at 54 Mbps rates.                                                                                    |
|            |                                                                                                    |

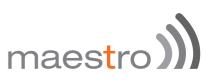

#### 14.2.4 Interface Configuration – Wireless Security

| nterface Cor  | figuration                | 1     |               |         |   |  |  |  |  |
|---------------|---------------------------|-------|---------------|---------|---|--|--|--|--|
| General Setup | Seneral Setup Wireless Se |       | MAC-Filter    |         |   |  |  |  |  |
|               | Encryption                | WPA-F | SK/WPA2-PSK M | and M 2 |   |  |  |  |  |
|               | Cipher                    | auto  |               | \$      |   |  |  |  |  |
|               | Key                       | ••••  |               |         | 8 |  |  |  |  |

| ITEM       | DEFINITION                                                                                                    |
|------------|----------------------------------------------------------------------------------------------------|
| Encryption | Choose the type of encryption for your Wi-Fi network, default is WPA-PSK/WPA2-PSK Mixed mode                                                                   |
| Cypher     | Choose the cipher type from the drop down as<br>appropriate for your router. Similarly enter the key that a<br>client machine must enter to join this network. |
| Key        | Enter the key corresponding to your cypher type                                                                                                    |

#### 14.2.5 Interface Configuration – MAC-filter

| Interface Con | figuratior   | 1       |            |    |  |  |
|---------------|--------------|---------|------------|----|--|--|
| General Setup | Wireless S   | ecurity | MAC-Filter |    |  |  |
| MAC-Ado       | dress Filter | disable | -          | \$ |  |  |

You can:

- )) Disable
- M Allow listed Mac addresses
- M Allow all EXCEPT listed MAC addresses.

When entering the last 2 options, use '+' button to the right of the MAC Address List field. You can choose the MAC addresses that are currently connected to the router. If you choose 'Custom' a new field is added to the screen, in which you may enter any other MAC address likely to join the network. Please take care that you enter the MAC address in the required format, else, the field will be shown RED.

After you are satisfied with all your selections, press SAVE AND APPLY button. Your settings will be applied to the router.

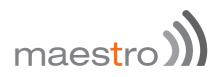

# 14.3 Wi-Fi as Client

In Client mode, the router will act as a client to existing wireless networks. The router will accept the Internet access through wireless access provided by another network and then distribute the access to the machines connected to the router on its LAN interface.

At any point of time, the router can work either in client mode or in Master mode. To change from Access Point mode to client mode, you have to remove all networks in Access Point mode.

Under Network > Wi-Fi click on Scan.

| Wireless ( | Dverview                            |        |     |
|------------|-------------------------------------|--------|-----|
|            | Generic MAC80211 802.11bgn (radio0) | 🗋 Scan | Add |
|            |                                     |        |     |

Select the Wi-Fi network you want to join and click Join Network.

| Join Network: Se               | ettings |                                                                                                    |
|--------------------------------|---------|----------------------------------------------------------------------------------------------------|
| Replace wireless configuration | 2       | O An additional network will be created if you leave this unchecked.                                                                                                    |
| WPA passphrase                 |         | 3                                                                                                    |
|                                | 0       | Specify the secret encryption key here.                                                                                                    |
| Name of the new network        | wwan    |                                                                                                    |
|                                | 0       | The allowed characters are: A-Z, s-z, N-9 and _                                                                                                    |
| Create / Assign firewall-zone  | O lan   | ne lant, 🕐 👷 🖷                                                                                                    |
|                                | • wa    | ant wani 💥 3g: Ta                                                                                                    |
|                                | -       | specified -or- create                                                                                                    |
|                                |         | Choose the firewall zone you want to assign to this interface. Select unspecified to remove the interface from the<br>d zone or fill out the create field to define a new zone and attach the interface to it. |
| ITEM                           |         | DEFINITION                                                                                                    |
| PA passphrase                  |         | Enter the WPA pass phrase for the chosen network.                                                                                                    |
|                                | •       | Assign this network to firewall zone. Since you want you                                                                                                    |
| eate / Assign firev            | vall-   | router to work in client mode, the internal network is                                                                                                    |
| ne                             |         | connected on LAN so the firewall must be on the WAN                                                                                                    |
|                                |         | side. Alternatively you can create your own firewall zon                                                                                                    |

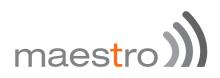

## 14.4 Creating multiple SSID

Though only one router is physically present to provide Internet access to any host machines in your network, it is possible to create virtual interface so that you can restrict and control access to different groups of users based on security and functionality. This is achieved by creating multiple SSIDs and assigning separate SSIDs to group of users. Please note that only one router is servicing multiple SSIDs.

| 2         |        | ric MAC80211 802.<br>el: 2 (2.417 GHz)   Bitr   |              |             |         |         |         |   | Scan   |     | Add   |
|-----------|--------|-------------------------------------------------|--------------|-------------|---------|---------|---------|---|--------|-----|-------|
|           | 95%    | SSID: Maestro   Me<br>BSSID: A4.AE.9A<br>(CCMP) |              | on: mixed W | PA/WPA2 | PSK     | Oisable | 1 | Edit   | R R | emove |
|           |        |                                                 |              |             |         |         |         |   |        |     |       |
| ssociate  | ed Sta | tions                                           |              |             |         |         |         |   |        |     |       |
| Associate | ed Sta | tions<br>MAC-Address                            | IPv4 Address | Signal      | Noise   | RX Rate |         | 1 | X Rate |     |       |

Click on **Add** button (next to Generic interface) to add another network (SSID).

Follow the same procedure as given in Wi-Fi section to create ANOTHER interface in Access Point mode. Please note that the device configuration for both interfaces remain the same. However, the Interface configuration can be different.

Assign a new ESSID to the interface.

You can make different choices for Network, Security and MAC address filtering, so that you can differentiate between different groups of users.

For example, you can choose one interface with MAC Address filtering DISABLED whereas another with 'ALLOW only listed MAC Addresses'. This way, you can provide full Internet access to only second group while restricting it for former group.

After you make all the settings, click on SAVE AND APPLY button to create the new interface.

Back to the **Network / Wi-Fi** you will see the second SSID.

# maestro)

|       | 98%      | SSID: Maestro   Mor<br>BSSID: A4 AE 9A 0<br>(CCMP) |                               | on: mixed W       | PA/WPA2        | PSK         | 0  | Disable    | 4 | Edit                  | -     | Remove    |
|-------|----------|----------------------------------------------------|-------------------------------|-------------------|----------------|-------------|----|------------|---|-----------------------|-------|-----------|
|       | 60%      | SSID: Maestro2   Me<br>BSSID: A4 AE:9A.0           |                               | on: None          |                |             | 0  | Disable    |   | Edt                   | ×     | Remove    |
| socia | ted Stat | tions                                              |                               |                   |                |             |    |            |   |                       |       |           |
| socia | ssid     | tions<br>MAC-Address                               | IPv4 Address                  | Signal            | Noise          | RX Rate     |    |            |   | TX Rate               |       |           |
| socia |          |                                                    | IPv4 Address<br>192.168.1.216 | Signal<br>-41 dBm | Noise<br>0 dBm | 1.555555555 | MC | 5 0, 20MHz |   | TX Rate<br>72.2 Mbit/ | , MCS | 7, 20MiHz |

64 Maestro E200 Series

# maestro **))**

# 15 Setting up Failover and Load Balancing

Maestro E200 and E220 series Router can be configured in a way that it could have 3 sources of WAN:

- Mired Ethernet WAN
- M Wi-Fi when configured in Client Mode (WWAN)

You can setup the Load Balancing functions in two different way depending what you want to achieve:

- M Failover to provide connectivity persistency
- M Load Balancing to distribute traffic among different WAN

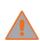

Please note that once configured for load balancing, the router can't be used for failover and will assume that all available WAN are connected. The router will balance the load among WANs as per the policies and

rules set.

If configured for failover, the router will only use 1 WAN at a time.

# 15.1 Failover mode configuration

By default the following is the priority assigned to each interface

- M Priority 1 Wired WAN
- M Priority 2 Wi-Fi WAN (Wi-Fi setup in Client Mode)
- Priority 3 Cellular

This section will guide you through the following

M Change the priority of WAN interfaces

Setup failover policies to facilitate automatic failover between various WAN interfaces

Once all the three interfaces are setup as WAN, go to **Network > Load Balancing**. The page will show live view of available active and available inactive WAN Interfaces.

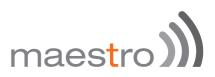

#### 15.1.1 Setting up Load Balancing for Failover

#### 15.1.1.1 Overview

| Maestro      | Quick Setup Status System | Services Network | Logout | AUTO REFRESH O |
|--------------|---------------------------|------------------|--------|----------------|
| Overview     | Configuration Advanced    |                  |        |                |
| Interface St | Detailed Status           |                  |        |                |
| MWA          | N Interface Live Status   |                  |        |                |
|              |                           |                  |        |                |

Above screenshot indicated that wired Wan is available and connected as well as 3G is available and connected while Wi-Fi WAN is offline.

| Maestro Quick Set |               | n Services Ne      | dwork Logout    |                                        | AUTO REFRESH |
|-------------------|---------------|--------------------|-----------------|----------------------------------------|--------------|
|                   | iles Status   |                    |                 |                                        |              |
| KRAPANI Interdes  |               |                    |                 |                                        |              |
| MWAN Interfac     | e Live Status | wwan (m            | an()            | 3g (3g 3g)<br>Online (tracking active) |              |
| Unine (ora        | king active)  | Online (blackin    | ig active)      | Online (tracking active)               |              |
|                   |               |                    |                 |                                        |              |
| MWAN Interface    | Systemlog     |                    |                 |                                        |              |
|                   | Systemlog     | west entries sort- | ed at the top : |                                        |              |
| Last 50 MWAN sy   |               |                    |                 | 0                                      |              |

Above screenshot indicates all three interfaces active

When all three interfaces are active, the one used for data transmission is as per the priority setup in **Load Balancing / Configuration** tab as shown below. Rest of the interfaces are still beings used for "tracking interface up / down" purposes.

You can re-assign or change the interface priority and failover policies by clicking on the **Configuration** tab.

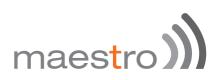

#### 15.1.1.2 Configuration

|              | Quick Setup                                                    | Status         | System           | Network     | Senices | Logout |                                                                                                    |          |
|--------------|----------------------------------------------------------------|----------------|------------------|-------------|---------|--------|----------------------------------------------------------------------------------------------------|----------|
| Overview     | Configuration                                                  | Advanced       |                  |             |         |        |                                                                                                    |          |
| Interfaces   | Members                                                        | Policies       | Rules            |             |         |        |                                                                                                    |          |
| MWAN         | Member                                                         | Configu        | ration           | 6           |         |        |                                                                                                    |          |
| Members      |                                                                |                |                  |             |         |        |                                                                                                    |          |
| Names may o  | profiles attaching<br>contain characters<br>y not share the sa | A-Z, a-z, 0-9, | _and no sp       | paces       |         |        |                                                                                                    |          |
|              |                                                                |                |                  |             |         |        |                                                                                                    |          |
| Member       | r Inter                                                        | face           | Metric           | Weight      |         | Sort   |                                                                                                    |          |
| Member<br>m1 | r Inter<br>wa                                                  |                | Metric<br>1      | Weight<br>2 |         | Sort + | 🔣 Edit                                                                                                    | E Delete |
|              |                                                                |                | Metric<br>1<br>2 |             |         |        | 🖉 Edit                                                                                                    | E Delete |
| m1           | 90<br>90                                                       | m              | 1                | 2           |         |        | And the second second se |          |
| m1<br>m2     | 90<br>90                                                       | in<br>an       | 1<br>2<br>3      | 2           |         |        | 🖉 Edit                                                                                                    | E Delete |
| m1<br>m2     | 90<br>90                                                       | an<br>Gan<br>9 | 1<br>2<br>3      | 2           |         |        | 🖉 Edit                                                                                                    | E Delete |

Metric defines the priority. The screenshot shown above is the default configuration.

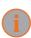

You assign **Rules** for **Policies** which are associated with **Members** which are linked to **Interfaces** 

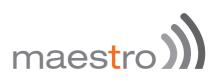

15.1.1.2.1 Interface

| Maestr                                                                      | ro o                                                                            | Duick Setup                                                                                               | Status                                                                            | System                                                                              | Network                                                                            | Services                                                | Logout                        |                      |              |         |               |   |      |    |        |
|-----------------------------------------------------------------------------|---------------------------------------------------------------------------------|----------------------------------------------------------------------------------------------------|-----------------------------------------------------------------------------------|-------------------------------------------------------------------------------------|------------------------------------------------------------------------------------|---------------------------------------------------------|-------------------------------|----------------------|--------------|---------|---------------|---|------|----|--------|
| Overview                                                                    | w o                                                                             | Configuration                                                                                             | Advanced                                                                          |                                                                                     |                                                                                    |                                                         |                               |                      |              |         |               |   |      |    |        |
| Interface                                                                   | 85                                                                              | Members                                                                                                   | Policies                                                                          | Rules                                                                               |                                                                                    |                                                         |                               |                      |              |         |               |   |      |    |        |
|                                                                             |                                                                                 |                                                                                                    | Config<br>supported into                                                          |                                                                                     |                                                                                    |                                                         |                               |                      |              |         |               |   |      |    |        |
| MWAN se<br>MWAN re<br>Names m                                               | upports i<br>equires ti<br>rust mab<br>rusy conta                               | hat all interfac<br>ch the interfac<br>ain character                                                      | rsical and/or log<br>ces have a uniq<br>ce name found<br>s A-Z, a-z, 0-9.         | ue metric co<br>in /etc/config<br>_ and no sp                                       | onfigured in /e<br>g/network (se<br>aces                                           | e advanced t                                            |                               |                      |              |         |               |   |      |    |        |
| MWAN re<br>Names m                                                          | upports o<br>equires to<br>nust mati<br>nay conta<br>s may no                   | hat all interfac<br>ch the interfac<br>ain characters<br>t share the s                                    | ces have a uniq<br>ce name found<br>s A-Z, a-z, 0-9,<br>ame name as o<br>Tracking | ue metric co<br>in /etc/config<br>_ and no sp<br>configured m<br>Ping               | nfigured in /e<br>g/network (se<br>aces<br>embers, polic<br>Ping                   | e advanced t<br>cies or rules<br>Pling                  | ab)<br>Interface              | Interface            | MetricErrors | Se      | ert.          |   |      |    |        |
| MWAN si<br>MWAN re<br>Names m<br>Names m<br>Interfaces                      | upports o<br>equires to<br>nust mati<br>nay conta<br>s may no                   | hat all interfac<br>ch the interfac<br>ain characters<br>t share the s<br>Tracking                        | ces have a uniq<br>ce name found<br>s A-Z, a-z, 0-9,<br>ame name as o             | ue metric co<br>in /etc/config<br>_ and no sp<br>configured m                       | infigured in /e<br>g/network (se<br>aces<br>embers, polic                          | e advanced t                                            | ab)                           | Interface<br>up<br>2 | MetricErrors | Sc<br>+ | et .          | 2 | Edit | H) | Delete |
| MWAN so<br>MWAN re<br>Names m<br>Names m<br>Interfaces<br>nterface8<br>wg/h | upports to<br>equires to<br>sust mate<br>say conta<br>s may no<br>Enabled       | hat all interfa<br>ch the interfa<br>ain character<br>t share the s<br>Tracking<br>IP                     | ces have a uniq<br>ce name found<br>s A-Z, a-z, 0-9,<br>ame name as o<br>Tracking | ue metric co<br>in /etc/config<br>_ and no sp<br>configured m<br>Ping<br>count      | nfigured in /e<br>g/network (se<br>aces<br>embers, polic<br>Ping<br>timeout        | e advanced t<br>cies or rules<br>Ping<br>interval       | ab)<br>Interface<br>down      | up                   | MetricErrors |         | et<br>+       |   | Edit |    | Delete |
| MWAN so<br>MWAN re<br>Names m<br>Names m<br>Interfaces                      | upports o<br>equires to<br>tust mate<br>tay conto<br>s may no<br>Enabled<br>Yes | hat all interfa<br>ch the interfa<br>ain character<br>t share the s<br>t <b>Tracking</b><br>tP<br>8.8.8.8 | ces have a uniq<br>ce name found<br>s A-Z, a-z, 0-9,<br>ame name as o<br>Tracking | ue metric co<br>in /etc/config<br>_ and no sp<br>configured m<br>Ping<br>count<br>5 | onfigured in /e<br>g/network (se<br>aces<br>embers, polic<br>Ping<br>timeout<br>3s | e advanced t<br>cies or rules<br>Ping<br>interval<br>5s | ab)<br>Interface<br>down<br>3 | up<br>2              | 1            | •       | ert<br>•<br>• |   |      | 80 |        |

Here you can see that there are 3 Interfaces: wan, wwan and 3g.

| ITEM                             | DEFINITION                                                                                                    |
|----------------------------------|----------------------------------------------------------------------------------------------------|
| Tracking IP                      | This IP will be used to determine if the interface is active or inactive. You can enter more than one Tracking IP                                                                                                    |
| Tracking Reliability             | "1" determines the number of Tracking IP successes to<br>be considered. Meaning, if there are more than one<br>Tracking IPset, the above configuration will determine<br>WAN active or inactive status depending on the result of<br>any one Tracking IP.                                               |
| Ping Count                       | Indicates the number of PING packets sent in every Ping<br>Session to determine the interface availability / un-<br>availability                                                                                                    |
| Ping Timeout                     | Time to wait for PING response                                                                                                    |
| Ping Interval                    | How frequently should the PING packets be sent                                                                                                    |
| Interface down / interface<br>up | Number of iterations before declaring interface up/down and eventually switching to another interface                                                                                                    |
| Metrics                          | These are Network Interface Metrics, the default values<br>are 1 for WAN, 2 for WWAN and 3 for 3G. It is extremely<br>critical these values are exactly same as the values in<br>Load Balancing / Members. If you choose to change<br>these values, please ensure that they are same at both<br>places. |

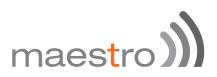

The above configuration will facilitate failover between WAN, WWAN and 3G in order of priority and will facilitate roll back when connection on respective interface is back as per order of priority.

Please note that Tracking IP, Ping Count and Ping Interval will consume data.

High Tracking IPs, Higher Ping count and low Ping interval will result in faster switchover but will consume high amount of data and vice-e-versa. Please be careful in adjusting these values as per your requirements.

15.1.1.2.2 Policies and Rules

You need to note that in Failover Mode, the following is the configuration for Policies and Rules. Changing these parameters will revert the router in Load Balancing.

| Overview                                                                                                    | Configuration                                                                                                    | Advanced                                                                                                    | ( ) ( ) ( ) ( ) ( ) ( ) ( ) ( ) ( ) ( )                                                             |                                                                            |                                                                     |                                  |                                                  |                 |          |       |
|----------------------------------------------------------------------------------------------------|----------------------------------------------------------------------------------------------------|----------------------------------------------------------------------------------------------------|----------------------------------------------------------------------------------------------------|----------------------------------------------------------------------------|---------------------------------------------------------------------|----------------------------------|--------------------------------------------------|-----------------|----------|-------|
|                                                                                                    |                                                                                                    |                                                                                                    |                                                                                                    |                                                                            |                                                                     |                                  |                                                  |                 |          |       |
| Interfaces                                                                                                    | Members                                                                                                    | Policies                                                                                                    | Rules                                                                                               |                                                                            |                                                                     |                                  |                                                  |                 |          |       |
| -                                                                                                    | Dellaure                                                                                                    |                                                                                                    |                                                                                                    |                                                                            |                                                                     |                                  |                                                  |                 |          |       |
| MVVAN                                                                                                    | Policy Co                                                                                                    | onngun                                                                                                    | ation                                                                                               |                                                                            |                                                                     |                                  |                                                  |                 |          |       |
| Policies                                                                                                    |                                                                                                    |                                                                                                    |                                                                                                    |                                                                            |                                                                     |                                  |                                                  |                 |          |       |
| Member interf<br>Load-balancer<br>Names may c                                                                                      | rofiles grouping o<br>laces with lower r<br>d member interfa-<br>contain character<br>not share the sar                                                             | netrics are use<br>ces distribute<br>s A-Z, a-z, 0-9                                                                                               | nd first. Inter<br>more traffic of<br>and no sp                                                     | faces with the<br>out those with<br>paces. Names                           | same metric<br>higher weight<br>must be 15 d                        | load-balance<br>s                |                                                  |                 |          |       |
| Policy                                                                                                    | Members a                                                                                                    | assigned                                                                                                    |                                                                                                    | Last resort                                                                | t                                                                   | Errors                           | Sort                                             |                 |          |       |
| 0.14                                                                                                    | m                                                                                                    |                                                                                                    |                                                                                                    |                                                                            |                                                                     |                                  |                                                  | 1000            |          |       |
| p1                                                                                                    | mi                                                                                                    |                                                                                                    | U                                                                                                   | nreachable (re                                                             | yect)                                                               |                                  | *                                                | E E             | dit 🗶 De | liste |
|                                                                                                    |                                                                                                    |                                                                                                    |                                                                                                    |                                                                            |                                                                     |                                  |                                                  |                 |          |       |
|                                                                                                    |                                                                                                    |                                                                                                    |                                                                                                    |                                                                            |                                                                     |                                  |                                                  |                 |          |       |
|                                                                                                    |                                                                                                    | Add                                                                                                    | E.                                                                                                  |                                                                            |                                                                     |                                  |                                                  |                 |          |       |
|                                                                                                    |                                                                                                    | Ad:                                                                                                    | 1                                                                                                   |                                                                            |                                                                     |                                  |                                                  |                 |          |       |
|                                                                                                    |                                                                                                    | Ad:                                                                                                    |                                                                                                    | •                                                                          |                                                                     |                                  |                                                  |                 |          |       |
| Maestro                                                                                                    | Quick Setup                                                                                                    | Status                                                                                                    | s<br>System                                                                                         | Network                                                                    | Senices                                                             | Logout                           |                                                  |                 |          |       |
|                                                                                                    | 12 W000153051                                                                                                    | Status                                                                                                    | System                                                                                              | Network                                                                    | Senices                                                             | Logout                           |                                                  |                 |          |       |
| Maestro                                                                                                    | Quick Setup<br>Configuration                                                                                                    |                                                                                                    | System                                                                                              | Network                                                                    | Senices                                                             | Logout                           |                                                  |                 |          |       |
|                                                                                                    | 12 W000153051                                                                                                    | Status                                                                                                    | System                                                                                              | Network                                                                    | Senices                                                             | Logout                           |                                                  |                 |          |       |
| Overview                                                                                                    | Configuration                                                                                                    | Status<br>Advanced                                                                                                    | System                                                                                              | Network                                                                    | Senices                                                             | Logout                           |                                                  |                 |          |       |
| Overview<br>Interfaces                                                                                                    | Configuration<br>Members                                                                                                    | Status<br>Advances<br>Policies                                                                                                    | System<br>Rules                                                                                     | Network                                                                    | Services                                                            | Logout                           |                                                  |                 |          |       |
| Overview<br>Interfaces                                                                                                    | Configuration                                                                                                    | Status<br>Advances<br>Policies                                                                                                    | System<br>Rules                                                                                     | Network                                                                    | Senices                                                             | Logout                           |                                                  |                 |          |       |
| Overview<br>Interfaces<br>MWAN                                                                                                    | Configuration<br>Members<br>Rule Cor                                                                                                    | Status<br>Advances<br>Policies                                                                                                    | System<br>Rules                                                                                     | Network                                                                    | Services                                                            | Logout                           |                                                  |                 |          |       |
| Overview<br>Interfaces<br>MWAN<br>Traffic Ru                                                                                       | Configuration<br>Members<br>Rule Cor<br>les                                                                                                    | Status<br>Advanced<br>Policies                                                                                                    | System<br>Rules                                                                                     |                                                                            |                                                                     |                                  |                                                  |                 |          |       |
| Overview<br>Interfaces<br>MWAN<br>Traffic Ru<br>Rules specify<br>Rules are mat                                                     | Configuration<br>Members<br>Rule Cor<br>les<br>which traffic will<br>sched from top to                                                                              | Status<br>Advanced<br>Policies<br>offigurat                                                                                                    | System<br>Rules<br>ion                                                                              | Not based on                                                               | IP address, p                                                       | iort or protoc                   | hing any rule is route                           |                 |          |       |
| Overview<br>Interfaces<br>MWAN<br>Traffic Ru<br>Rules specify<br>Rules are mat<br>Traffic destine                                  | Configuration<br>Members<br>Rule Cor<br>les<br>which traffic will<br>which traffic will<br>d for known (oth                                                         | Status<br>Advanced<br>Policies<br>offigurat                                                                                                    | System<br>Rules<br>ion                                                                              | Not based on                                                               | IP address, p                                                       | iort or protoc                   |                                                  |                 |          |       |
| Overview<br>Interfaces<br>MWVAN<br>Traffic Ru<br>Rules specify<br>Rules are mail<br>Traffic destine<br>down will be b              | Configuration<br>Members<br>Rule Cor<br>les<br>which traffic will<br>ched from top to<br>d for known (other<br>kackholed                                            | Status<br>Advanced<br>Policies<br>Infigurat<br>use a particula<br>bottom. Rules<br>ir than defaulty                                                | System<br>Rules<br>ion<br>r MWAN po<br>below a ma<br>networks is                                    | licy based on<br>tching rule are<br>handled by th                          | IP address, p                                                       | iort or protoc                   | hing any rule is route                           |                 |          |       |
| Overview<br>Interfaces<br>MWAN<br>Traffic Ru<br>Rules specify<br>Rules are mat<br>Traffic destine<br>down will be b<br>Names may c | Configuration<br>Members<br>Rule Cor<br>les<br>which traffic will<br>which traffic will<br>d for known (oth                                                         | Status<br>Advanced<br>Policies<br>offigurat<br>bottom. Rules<br>ir than default)<br>s A.Z. a.z. 0.9                                                | System<br>Rules<br>ion<br>r MWAN po<br>below a ma<br>networks is<br>and no sp                       | licy based on<br>tching rule are<br>handled by th<br>paces                 | IP address, p<br>e ignored. Tral<br>re main routin                  | iort or protoc                   | hing any rule is route                           |                 |          |       |
| Overview<br>Interfaces<br>MWAN<br>Traffic Ru<br>Rules specify<br>Rules are mat<br>Traffic destine<br>Names may on<br>Rules may no  | Configuration<br>Members<br>Rule Cor<br>les<br>which traffic will<br>tched from top to<br>d for known (other<br>lackchold<br>contain characters<br>t share the same | Status<br>Advances<br>Policies<br>offigurat<br>use a particula<br>bottom. Rules<br>ottom. Rules<br>than default)<br>s A-Z, a-Z, 0-9<br>name as con | System<br>Rules<br>ion<br>r MWAN po<br>below a man<br>networks is<br>_ and no sp<br>figured interfu | licy based on<br>tohing rule are<br>handled by th<br>paces<br>aces, member | IP address, p<br>eignored. Trat<br>se main routin<br>rs or policies | iont or protoc<br>file not match | hing any rule is route                           | ut all WAN inte |          |       |
| Interfaces<br>MVVAN<br>Traffic Ru<br>Rules specify<br>Rules are mai<br>form will be b<br>Names may on<br>Rules may no              | Configuration<br>Members<br>Rule Cor<br>les<br>which traffic will<br>tched from top to<br>d for known (other<br>lackchold<br>contain characters<br>t share the same | Status<br>Advances<br>Policies<br>offigurat<br>use a particula<br>bottom. Rules<br>ottom. Rules<br>than default)<br>s A-Z, a-Z, 0-9<br>name as con | System<br>Rules<br>ion<br>r MWAN po<br>below a man<br>networks is<br>_ and no sp<br>figured interfu | licy based on<br>tohing rule are<br>handled by th<br>paces<br>aces, member | IP address, p<br>eignored. Trat<br>se main routin<br>rs or policies | iont or protoc<br>file not match | hing any rule is routi<br>fic matching a rule, b | ut all WAN inte |          |       |

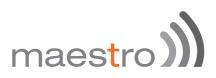

# 15.2 Load balancing mode configuration

Load Balancing Mode configuration will enable the router to use all three WANs simultaneously and facilitate the user to associate policies and rules for each interface.

Exemples"

- M You can bind a particular interface with a particular source or destination IP;
- You can bind a particular interface with a particular protocol like TCP, UDP, L2TP etc.

To set the Router in Load Balancer Mode, you need to first assign Metric and Weight to all the Members and create more Members if necessary

| Members .         |                                                                      |                  |        |       |     |        |           |
|-------------------|----------------------------------------------------------------------|------------------|--------|-------|-----|--------|-----------|
| Names may contain | s attaching a metric a<br>characters A-Z, a-z,<br>hare the same name | 0-9, _ and no sp | aces   | rules |     |        |           |
| Member            | Interface                                                            | Metric           | Weight | S     | ort |        |           |
| m1                | wan                                                                  | 1                | 2      | +     | +   | 📓 Edit | E Delete  |
| 1002              | wwan                                                                 | 2                | 2      |       | •   | 🔏 Edit | 8) Delete |
| m2                |                                                                      |                  |        |       | *   |        |           |

Next step would be to create Policies corresponding to each Member

|                                       | Policy Configurat                                                                          |                                                                                 |                         |   |     |        |          |
|---------------------------------------|--------------------------------------------------------------------------------------------|---------------------------------------------------------------------------------|-------------------------|---|-----|--------|----------|
| Policies                              |                                                                                            |                                                                                 |                         |   |     |        |          |
|                                       | faces with lower metrics are used to<br>d member interfaces distribute mo                  |                                                                                 |                         | 5 |     |        |          |
| Names may o<br>Policies may           | contain characters A-Z, a-z, 0-9, _<br>not share the same name as conf                     | and no spaces. Names must be<br>Igured interfaces, members or ru                | 15 characters or<br>les |   | ort |        |          |
| Names may o<br>Policies may<br>Policy | contain characters A-Z, a-Z, 0-9, _<br>not share the same name as conf<br>Members assigned | and no spaces. Names must be<br>Igured interfaces, members or ru<br>Last resort | 15 characters or        | S | ort |        |          |
| Names may o<br>Policies may           | contain characters A-Z, a-z, 0-9, _<br>not share the same name as conf                     | and no spaces. Names must be<br>Igured interfaces, members or ru                | 15 characters or<br>les | S | ort | 🔀 Edt  | x Delete |
| Names may o<br>Policies may<br>Policy | contain characters A-Z, a-Z, 0-9, _<br>not share the same name as conf<br>Members assigned | and no spaces. Names must be<br>Igured interfaces, members or ru<br>Last resort | 15 characters or<br>les | s |     | 🗹 Edit | E Delete |

# maestro)

#### Next would be create rules for each Policy

| Traf                           | fic Rules                                                                             |                                                      |                                                                                                    |                                               |                               |                        |           |      |        |          |
|--------------------------------|---------------------------------------------------------------------------------------|------------------------------------------------------|----------------------------------------------------------------------------------------------------|-----------------------------------------------|-------------------------------|------------------------|-----------|------|--------|----------|
| Rule:<br>Traffi<br>down<br>Nam | s are matched from<br>c destined for know<br>will be blackholed<br>es may contain cha | top to bottom.<br>n (other than d<br>racters A-Z, a- | rticular MWAN policy b<br>Rules below a matching<br>efault) networks is hand<br>z, 0.9, _ and no spaces<br>s configured interfaces, | g rule are ignored. T<br>led by the main rout | raffic not m<br>ting table. 1 | atching any rule is ro |           |      |        |          |
|                                |                                                                                       |                                                      |                                                                                                    |                                               |                               |                        |           |      |        |          |
| Rule                           | Source address                                                                        | Source port                                          | Destination address                                                                                                    | Destination port                              | Protocol                      | Policy assigned E      | mons      | Sort |        |          |
| Rule<br>r1                     | Source address<br>192.168.1.104                                                       | Source port                                          | Destination address<br>—                                                                                                    | Destination port                              | Protocol<br>udp               | Policy assigned E      | mons      | Sort | 🚮 Edit | × Delete |
|                                |                                                                                       | Source port<br>-                                     | Destination address<br><br>223 30.162 58                                                                                            | Destination port<br><br>2404                  |                               |                        | mors<br>• | •    | 🛃 Edt  | 🙁 Delete |

In the above screenshot, you can see that there are 3 rules created

Rule r1 is linked to policy p1 which is linked to member m1 which is linked to Interface wan

Rule r2 is linked to policy p2 which is linked to member m2 which is linked to Interface wwan

Rule r3 is linked to policy p3 which is linked to member m3 which is linked to Interface 3G

The above configuration means

- M UDP connections from LAN IP 192.168.1.104 will be sent via WAN
- All requests to WAN IP 223.30.182.58 on Port 2404 will be sent via WWAN
- M All incoming and outgoing PING will be sent via 3G

# maestro)

# **16 Firewall Basics**

E200 and E220 Series follows a Zone Based firewall concept.

Every interface of E200 Router physical or virtual needs to be assigned to a firewall zone however one firewall zone can have multiple interfaces.

By default, two zones exists namely LAN zone and WAN zone as shown in the screenshot below.

You can create a new zone either from the Firewall section nuder **Network** / **Firewall** or when you create an additional network interface.

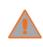

For the current version of Firmware, only LAN side Firewall Zones can be created and you can associate multiple VLANs to the LAN side firewall Zones. However there will be a single WAN side firewall

zone.

| Cone ⇒ Forwardings | Input    | Output   | Forward  | Masquerading | MSS<br>clamping |       |          |
|--------------------|----------|----------|----------|--------------|-----------------|-------|----------|
| tan: tan 📰 😭 = wan | accept   | accept   | accept v |              |                 | 🛃 Edt | 😹 Deleta |
| wan 3g 🎼 wan 🕎 🖬 🌆 | accept 🛩 | accept 👻 | accept 👻 |              | •               | 🔏 Edt | × Delete |
| Add                |          |          |          |              |                 |       |          |
|                    |          |          |          |              | Save & Apply    | Save  | Reset    |
|                    |          |          |          |              |                 |       |          |

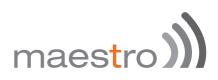

### 17 Services

#### 17.1 Dynamic DNS

The E200 and E220 series router gets the internet access through WAN or 3G. The LAN interface is used for connecting to the local network. The service provider for WAN or 3G will periodically change the IP address assigned to the router, unless you ask for a static IP address.

However, it is not possible for a remote client of the router to change the address in tune with the service provider. In such case, Dynamic DNS or DynDNS comes in handy. The concept is same as DNS, however, it retains the "Name" given to the router even if the underlying IP address is changed.

For this, you need to register with the provider of dynamic DNS and configure the router with the details. Dynamic DNS allows that your router can be reached with a fixed hostname while having a dynamically changing IP address.

The following note describes the procedure to create Dyn DNS.

Click on Services / Dynamic DNS.

|                            |                                                                                                    |                                      | Delet |
|----------------------------|----------------------------------------------------------------------------------------------------|--------------------------------------|-------|
| YDDNS                      |                                                                                                    |                                      |       |
| Enable                     | 0                                                                                                    |                                      |       |
| Event interface            | wan                                                                                                    | 5                                    |       |
|                            | Network on which the second second | ddns-updater scripts will be started |       |
| Service                    | dyndms.org                                                                                                    | 2                                    |       |
| Hostname                   | mypersonaldomain.dyndns.org                                                                                                    |                                      |       |
| Username                   | myusemame                                                                                                    |                                      |       |
| Paseword                   |                                                                                                    | 8                                    |       |
| Source of IP address       | URL                                                                                                    | 5                                    |       |
| URL                        | http://oheckip.dyndns.com/                                                                                                    |                                      |       |
| Check for changed IP every | 10                                                                                                    |                                      |       |
| Check-time unit            | min                                                                                                    | 1                                    |       |
| Force update every         | 72                                                                                                    |                                      |       |
| Force-time unit            | h                                                                                                    | 1                                    |       |

| ITEM            | DEFINITION                                                |
|-----------------|-----------------------------------------------------------|
| Enable          | Enable DynDNS service                                     |
| Event interface | Network on which the ddns-updater scripts will be started |
| Service         | Your DynDNS service provider                              |
| Hostname        | Hostname received from your DynDNS service provider       |
| Username        | Username received from your DynDNS service provider       |
| Password        | Password received from your DynDNS service provider       |
|                 |                                                           |

Next, you have to choose the source of IP address and the network. The source of IP address can be either Network or Interface or URL. This is the mechanism through which an IP address is assigned to the router.

If you choose Network, then you have to choose the type of network namely WAN or 3G.

Similarly, if you choose Interface, then you have to choose the appropriate interface from the dropdown.

If you select the option URL, then a URL needs to be given which fetches IP address of the router from Internet. An example of such URL is http://checkip.dyndns.com/ and appears by default.

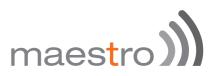

Next, choose the frequency with which you want to check, if the IP address is changed, minutes or hours.

You can also force a change in IP address, after an assigned period of time.

After making these entries, you can enable the new DDNS entry by checking the **Enable** box at the top of the page.

Choose **Save and Apply** to effect the change. You will see the new entry with your parameters in addition to any old entries.

Now, you will be able to access the router with the hostname assigned, rather than the IP address.

You can add a new DynDNS by choosing a name and clicking on ADD button.

#### 17.2 SMS diagnostic

SMS diagnostic let you configure up to 4 admins to receive diagnostic information of the router after a command is send by SMS.

International number format is as follow: <countrycode><phonenumber>

| Configuration     |                                                  |
|-------------------|--------------------------------------------------|
| SMS Administrator | Mobile Number                                    |
|                   | Please enter the mobile number with country code |
| Admin 1           | 0                                                |
| Admin 2           | 0                                                |
| Admin 3           | 0                                                |
| Admin 4           | 0                                                |

| COMMAND                 | DEFINITION                                               |
|-------------------------|----------------------------------------------------------|
| AT+REBOOT=1             | Reboot: reboot the modem                                 |
| AT+CELLDIAG?            | Cell diagnostics: will give you IMEI, CREG, COP, CSIG    |
| AT+LANDIAG?             | LAN diagnostics: Will give LAN IP address,               |
| AT+WANDIAG?             | Wired WAN diagnostics:                                   |
| AT+WANPING= <ipa></ipa> | Wired WAN ping: will ping the wired WAN interface        |
| AT+LANPING= <ipa></ipa> | LAN ping: will ping the wired LAN interface              |
| AT+REMACC=<1/0>         | Remote access: will enable; AT+REMACC=<1> or             |
| AT TREMACC=<1/0>        | disable AT+REMACC=<0> remote access                      |
| AT+HWI?                 | Hardware information: will give you hardware information |
|                         | such as model number                                     |
| AT+SWI?                 | Software information: will give you software information |
|                         | such as firmware version                                 |
|                         |                                                          |

| ist of Co | ommands              |                                   |
|-----------|----------------------|-----------------------------------|
| No.       | Command name         | Command                           |
| 1         | Reboot               | AT+REBOOT=1                       |
| 2         | Cell Diagnostics     | AT+CELLDIAG?                      |
| 3         | LAN Diagnostics      | AT+LANDIAG?                       |
| 4         | WAN Diagnostics      | AT+WANDIAG?                       |
| 5         | WAN Ping             | AT+WANPING= <ipas< td=""></ipas<> |
| 6         | LAN Ping             | AT+LANPING=dPA>                   |
| 7         | Enable Remote access | AT+REMACC=<1/0>                   |
| 8         | Hardware information | AT+HWI?                           |
| 9         | Software information | AT+SWI?                           |

### 17.3 DOTA

DOTA (download over the air) will allow you to remotely update your firmware, enter your server IP address the filename, username and password

| Server     |                        |                        |
|------------|------------------------|------------------------|
| Filename   |                        |                        |
| User admin |                        |                        |
|            | 2                      |                        |
|            | Filename<br>User admin | Filename<br>User admin |

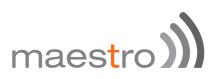

#### 17.4 GPS

You can get GPS parameters as describes below

| Value     |                                                                                                    |
|-----------|----------------------------------------------------------------------------------------------------|
| GPS_ERROR |                                                                                                    |
| GPS_ERROR |                                                                                                    |
| GPS_ERROR |                                                                                                    |
| GPS_ERROR |                                                                                                    |
| GPS_ERROR |                                                                                                    |
| GPS_ERROR |                                                                                                    |
| GPS_ERROR |                                                                                                    |
| GPS_ERROR |                                                                                                    |
| GPS_ERROR |                                                                                                    |
|           | GPS_ERROR<br>GPS_ERROR<br>GPS_ERROR<br>GPS_ERROR<br>GPS_ERROR<br>GPS_ERROR<br>GPS_ERROR<br>GPS_ERROR |

By clicking **Enable Data Send** you will open a new menu where you could select the IP address, the port and the protocol format to receive the data, etheir TCP, UDP or HTTP. You can also setup a backup server by clicking on the **Backup** checkbox

| rotocol                 |                                                                                                    |
|-------------------------|----------------------------------------------------------------------------------------------------|
| Enable Data Send        | ×                                                                                                    |
| Protocol                | TDP 8                                                                                                    |
| IP1                     | 0.0.0                                                                                                    |
| Port1                   | 0                                                                                                    |
| Backup                  | If selected and data sending failed on primary Ip then backup ip will be used. If backup ip failed then again primary ip will be used. There will be 3 such tries |
| Send Interval in Minute | 0                                                                                                    |

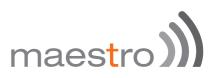

#### 17.5 Event

The Event menu let you set-up action based on preset event.

Those events can be:

- ℬ GPIO\_H
- າງ GPIO\_L
- ℬ SIM\_CHANGE

Available actions are:

- )) SMS
- )) REBOOT

International number format is as follow: <countrycode><phonenumber>

On the text box enter a text (max.160 characters) that will be send to the corresponding mobile number when a change of event occurs.

Click add once your rules are set-up.

Click Save and Apply to save preset events.

|                            | Enable 🗍                      |               |          |      |  |
|----------------------------|-------------------------------|---------------|----------|------|--|
| vent                       | Action                        | Mobile        | e Number | Text |  |
|                            |                               |               |          |      |  |
| his section con            | tains no values yet           |               |          |      |  |
| his section con<br>Events: | tains no values yet           |               |          |      |  |
|                            | tains no values yet<br>Action | Mobile Number | Text     |      |  |

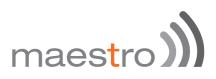

### 18 Appendix

#### 18.1 Default settings

The following tables list the default settings for the E200 Series router.

| LAN (MANAG         | GEMENT)       |
|--------------------|---------------|
| Static IP Address: | 192.168.1.1   |
| Subnet Mask:       | 255.255.255.0 |
| Default Gateway:   | 192.168.1.1   |
| ADMIN MANAG        | ER ACCOUNT    |
| Username:          | admin         |
| Password:          | admin 🥢       |

#### 18.2 Reset to factory default setting

Restoring factory defaults will reset the E200 Series router to its factory default configuration. You may encounter a situation where you need to restore the factory defaults on your E200 Series router such as:

- You have lost your username and password and are unable to login to the web configuration page
- M You are asked to perform a factory reset by Maestro support staff.

There are two methods you can use to restore factory default settings on your E200, using the web-based user interface or using the reset button on the side of the router.

#### 18.2.1 Using the web-based user interface

To restore your router to its factory default settings, please follow these steps:

Open a browser window and navigate to the IP address of the router (default address is http://192.168.1.1). Login to the router using **admin** as the User Name and **admin** as the password.

Click the **System** item from the top menu bar, then **Backup / Flash Firmware** and then under **Flash operations** select the **Actions** tabs.

Under the **Actions** tabs, click the **Perform reset** button. The router asks you to confirm that you wish to reset all changes. Click OK to continue. The router will erase the configuration partition and reboot.

#### 18.2.2 Using the reset button on the side of the router

Use a pin to push the Reset button on the device for 10 seconds. The router will restore the factory default settings and reboot.

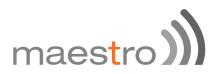

When you have reset your E200 Series router to its default settings you will be able to access the device's configuration web interface using <a href="http://192.168.1.1">http://192.168.1.1</a> with username **admin** or **root** and password **admin**.

#### 18.3 List of acronyms

|                    | Expansion / Mooning                                                                                                    |
|--------------------|----------------------------------------------------------------------------------------------------|
| Acronym<br>2G      | Expansion / Meaning 2nd Generation                                                                                                    |
| 3G                 | 3rd Generation                                                                                                    |
| ADSL               | Asymmetric digital subscriber line, ADSL is a type of DSL broadband communications                                                                                                    |
| ADSL               | technology used for connecting to the Internet                                                                                                    |
| AES                | Advanced Encryption Standard                                                                                                    |
| AP Client          | Access Point Client                                                                                                    |
| CSQ                |                                                                                                    |
| DHCP               | Dynamic Host Configuration Protocol (DHCP) is a standardized networking protocol<br>used on Internet Protocol (IP) networks for dynamically distributing network<br>configuration parameters, such as IP addresses for interfaces and services.                   |
| DIN                | DIN connector is an electrical connector that was originally standardized by the<br>Deutsches Institut für Normung (DIN)                                                                                                    |
| DMZ                | In computer security, a DMZ or Demilitarized Zone is a physical or logical sub network that contains and exposes an organization's external-facing services to a larger and un-trusted network, usually the Internet.                                             |
| DNS                | Domain Name System (DNS) is a hierarchical distributed naming system for<br>computers, services, or any resource connected to the Internet or a private network                                                                                                   |
| DynDNS, DDNS       | Dynamic DNS (DDNS) is a method of automatically updating a name server in the<br>Domain Name System (DNS), often in real time, with the active DNS configuration of<br>its configured hostnames, addresses or other information.                                  |
| EDGE               | Enhanced Data rates for GSM Evolution (EDGE) is a digital mobile phone technology that allows improved data transmission rates as a backward-compatible extension of GSM.                                                                                         |
| GPRS               | General packet radio service (GPRS) is a packet oriented mobile data service on the 2G and 3G cellular communication system's global system for mobile communications                                                                                             |
| GSM                | Global system for mobile communications                                                                                                    |
| HT Physical mode   | High Throughput Physical Mode                                                                                                    |
| ICMP               | Internet Control Message Protocol (ICMP) is one of the main protocols of the Internet<br>Protocol Suite. It is used by network devices, like routers, to send error messages                                                                                      |
| IGMP               | Internet Group Management Protocol is a communications protocol used by hosts and adjacent routers on IP networks to establish multicast group memberships                                                                                                    |
| IP Sec             | Internet Protocol Security is a protocol suite for securing Internet Protocol (IP) communications by authenticating and encrypting each IP packet of a communication session                                                                                      |
| ISP                | Internet service provider                                                                                                    |
| L2TP               | Layer 2 Tunneling Protocol is a tunneling protocol used to support virtual private<br>networks                                                                                                    |
| LAN                | Local Area Network                                                                                                    |
| Acronym            | Expansion / Meaning                                                                                                    |
| LLTD               | Link Layer Topology Discovery is a proprietary Link Layer protocol for network                                                                                                    |
| Moha               | topology discovery and quality of service diagnostics                                                                                                    |
| M2M<br>MAC address | Machine to machine Media access control address is a unique identifier assigned to network interfaces for                                                                                                    |
| MTU                | communications on the physical network segment<br>Maximum transmission unit of a communications protocol of a layer is the size (in                                                                                                    |
| NAT                | bytes) of the largest protocol data unit that the layer can pass onwards                                                                                                    |
| NAT                | Network address translation is a methodology of modifying network address information in Internet Protocol (IP) datagram packet headers while they are in transit across a traffic routing device for the purpose of remapping one IP address space into another. |
| NTP                | Network Time Protocol is a networking protocol for clock synchronization between<br>computer systems over packet-switched, variable-latency data networks                                                                                                    |
| PPPoE              | Point-to-Point Protocol over Ethernet                                                                                                    |
| PPTP               | Point-to-Point Tunneling Protocol                                                                                                    |
| PSK                | Pre-shared key                                                                                                    |
| QoS                | Quality of Service                                                                                                    |
| RF                 | Radio Frequency                                                                                                    |
| Rx                 | Reception                                                                                                    |
| SIM                | Subscriber identity module                                                                                                    |
| SMA<br>SMS         | SMA (Sub Miniature version A) connectors are semi-precision coaxial RF connectors                                                                                                    |
| SMS                | Short Message Service Serial Peripheral Interface                                                                                                    |
| SSID               | Service set identification                                                                                                    |
| TCP                | Transmission Control Protocol                                                                                                    |
| TKIP               | Transmission Control Protocol                                                                                                    |
| Тх                 | Transmission                                                                                                    |
| UDP                | User Datagram Protocol                                                                                                    |
| UPnP               | Universal Plug and Play                                                                                                    |
| VPN                | Virtual private network                                                                                                    |
| WAN                | Wide Area network                                                                                                    |

| WCDMA | Wideband Code Division Multiple Access                                                                                                    |
|-------|----------------------------------------------------------------------------------------------------|
| WDS   | Wireless distribution system                                                                                                    |
| WEP   | Wired Equivalent Privacy, is a wireless network security standard                                                                                          |
| Wi-Fi | Local area wireless technology that allows an electronic device to exchange data or<br>connect to the internet using 2.4 GHz UHF and 5 GHz SHF radio waves |
| WPA   | Wi-Fi Protected Access                                                                                                    |
| WPA2  | Wi-Fi Protected Access II                                                                                                    |

82 Maestro E200 Series

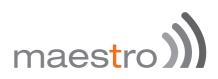

#### 18.4 Support

There are several resources available to you for support and troubleshooting of your Maestro product or for resolving configuration difficulties at Maestro's support website, <u>http://support.maestro-wireless.com/knowledgebase.php</u>.

Try these troubleshooting steps to eliminate your problem. After working through these steps and if your problem is not solved, please send a ticket to Maestro support team.

Fill out an Online Support Request via: <u>http://support.maestro-</u> <u>wireless.com/index.php?a=add</u>. You will need to create a user account if one is not already set up.

When submitting a support request, please include a copy of the **System Log** file from the unit's and the **configuration files**. This will greatly improve the quality of the initial response you receive. Without this file, it is often very difficult for the support team to provide accurate answers to your queries.

To create a copy of the system login on your router and go to **Status > System Log**.

| Maestro                                                                                                    | Quick Setup         | Status          | System No         | twork Services    | s Logout                 |   |
|----------------------------------------------------------------------------------------------------|---------------------|-----------------|-------------------|-------------------|--------------------------|---|
| System                                                                                                    | Log                 |                 |                   |                   | DN - 240 <del>3</del> 38 |   |
| and the second second se | 3:05:04 2015 loca   | 12.info chat[1  | 2783): ^M         |                   |                          |   |
| Tue Mar 10 00                                                                                                    | 3:05:04 2015 loca   | i2.info chat[1  | 2783): ^M         |                   |                          |   |
| Tue Mar 10 03                                                                                                    | 3:05:04 2015 loca   | i2.info chat[1  | 2783): OK         |                   |                          |   |
| Tue Mar 10 00                                                                                                    | 3:05:04 2015 loca   | it2.info chat[1 | 2783): - got it   |                   |                          |   |
| Tue Mar 10 00                                                                                                    | 3:05:04 2015 loca   | (2.info chat[1  | 2783]: send (AT+4 | OGDCONT+1,"IP","" | **N0.                    |   |
| Tue Mar 10 00                                                                                                    | 3:05:04 2015 loca   | il2.info chat[1 | 2783): timeout se | to 30 seconds     |                          |   |
| Tue Mar 10 00                                                                                                    | 3:05:04 2015 loca   | I2.info chat[1  | 2783): expect (OH | 3                 |                          |   |
| Tue Mar 10 00                                                                                                    | 3:05:04 2015 loca   | 82.info chat[1  | 2783): ^M         |                   |                          |   |
| Tue Mar 10 00                                                                                                    | 3:05:04 2015 loca   | 82.info chat[1  | 2783]: ^M         |                   |                          |   |
| Tue Mar 10 0                                                                                                    | 3:05:04 2015 loca   | it2.info chat[1 | 2783): OK         |                   |                          |   |
| Tue Mar 10 00                                                                                                    | 3:05:04 2015 loca   | it2.info chat[1 | 2783]: got it     |                   |                          |   |
| Tue Mar 10 00                                                                                                    | 3:05:04 2015 loca   | il2.info chat[1 | 2783]: send (ATD  | 99***1#^M)        |                          |   |
| Tue Mar 10 00                                                                                                    | 3:05:04 2015 loca   | it2.info chat(1 | 2783): expect (CC | INNECT)           |                          |   |
| Tue Mar 10 C                                                                                                    | 3:05:04 2015 loca   | il2.info chat[1 | 2783): ^M         |                   |                          |   |
| Tool \$100 \$10.00                                                                                                    | STREETS STOLE LODGE | Phints about 9  | 17001-014         |                   |                          | _ |

Select the entire log, copy it and paste it on a new document file .

To generate an archive of your configuration go to **System > Backup / Flash Firmware**, under the Actions tabs click on **Generate archive**.

| Flash o  | operations         |                                                                                                    |        |  |  |  |  |  |  |
|----------|--------------------|----------------------------------------------------------------------------------------------------|--------|--|--|--|--|--|--|
| Actions  | Configuration      |                                                                                                    |        |  |  |  |  |  |  |
| Backup / |                    | ad a tar archive of the current configuration files. To reset the firmware to its initial state, click "Perform reset" (only po | ssible |  |  |  |  |  |  |
| 3        | Nownload backup:   | 3 Generate archive                                                                                                    |        |  |  |  |  |  |  |
|          | Reset to defaults: | Perform reset                                                                                                    |        |  |  |  |  |  |  |
|          |                    |                                                                                                    |        |  |  |  |  |  |  |

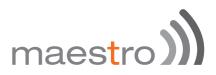

An archive file "backup-Maestro-201x-xx-xx.tar.gz will be downloaded on your default download folder, please attached the file while filling the support request online.